# **MP3 Player**

### User Manual

### Model No.: P18BT

### **MAJORITY**

HOME AUDIO • CAMBRIDGE

## <sup>(EN)</sup> Contents

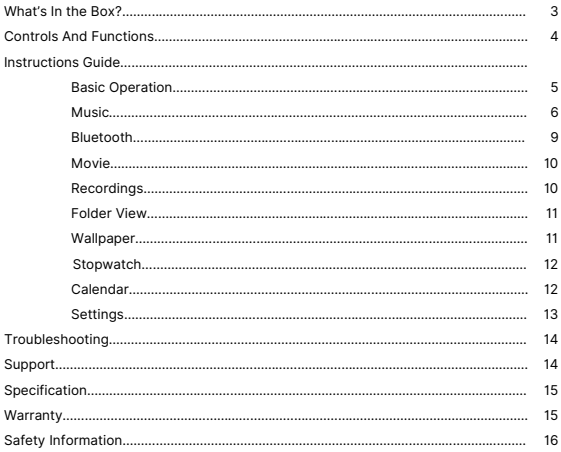

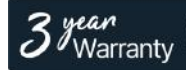

Register your product online for a FREE 3 year extended warranty at: www.majority.co.uk

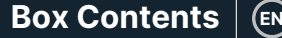

### **What's in the Box?**

- A. Majority MP3 PRO Player
- B. Earphones
- C. USB Type-C Charging Cable
- D. Instructions Guide

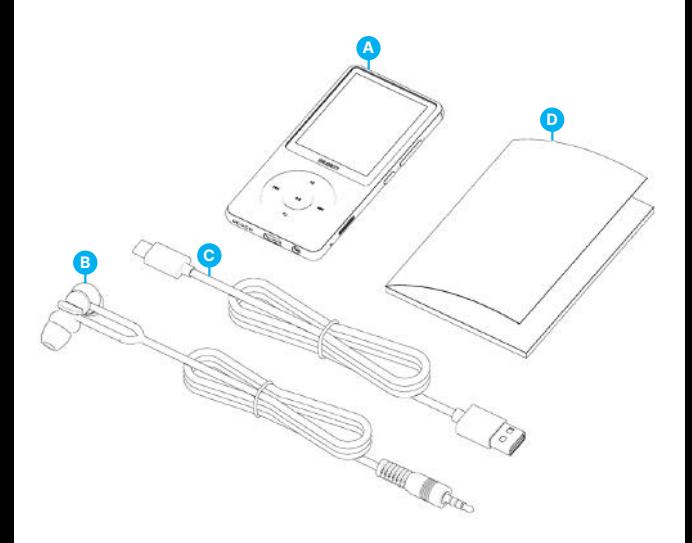

## **EN Controls & Functions**

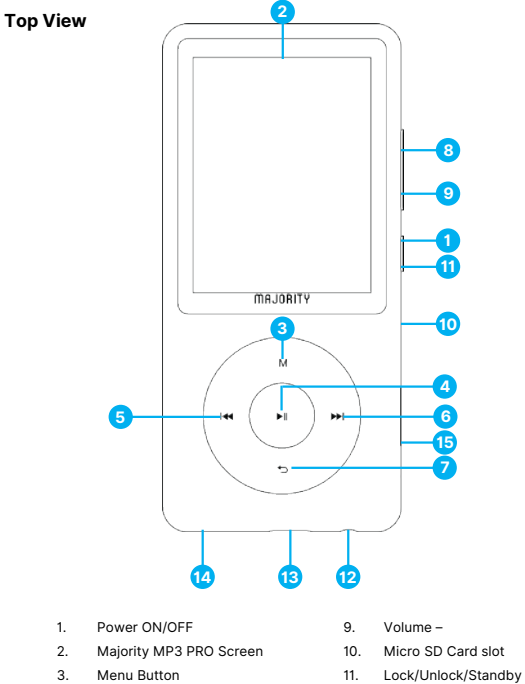

- 12. Earphone Jack
- 13. Type-C Charging Port
- 14. External Speaker
- 15. Reset
- 
- 4. PLAY/PAUSE/OK Button
- 5. Previous/Hold to fast backward
- 6. Next/Hold to fast forward
- 7. Return Button
- 8. Volume +

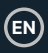

### **Basic Operation**

Please note that the instructions within this user manual will refer to the button number on the unit e.g. (Ref. 'Number'), as per the diagrams on page 4.

### **Power ON/Off**

Press and hold the 'Power' button **(Ref.1)** for 2-3 seconds to switch ON/OFF.

### **Standby Mode**

When the screen goes black press the 'Lock/Unlock' button **(Ref.11)** to remove the Majority MP3 PRO Player from Standby Mode.

### **Lock/Unlock**

Press the 'Lock/Unlock' button **(Ref.11)** to lock/unlock the player.

### **Navigate through the Menu/Sub-Menu options.**

Use the 'Previous' and 'Next' buttons **(Ref.5/6)** to navigate and highlight your selection within each menu or sub-menu, and then press the 'OK' button **(Ref.4)** to access/enter or confirm a selection as described within this user manual.

### **Charging**

Prepare the Majority MP3 PRO for charging by switching off the device before charging.

Using the USB Type-C cable provided in the box, insert the micro-USB end into the USB charging port of the Majority MP3 Pro **(Ref.13)**, and the other end into a USB port of a PC/ laptop. Alternatively, connect the MP3 Pro to a wall socket using the USB Type-C cable with a USB plug (the plug is not included in the box).

When connecting the Majority MP3 Pro using the USB Type-C cable, you will have two options displayed on the screen to choose from:

'Charge & Transfer'- Select this option to charge and transfer files onto the Majority MP3 Pro.

'Charge & Play'- Select this option to charge and play at the same time.

The battery indicator of the Majority MP3 Pro will show when the battery is running low and needs to be charged.

It takes 4 hours for the Majority MP3 Pro to be fully charged when not in use.

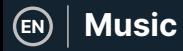

### **File Transfer/Adding Music**

Switch OFF the Majority MP3 Pro using the 'Power' button **(Ref.1)** to prepare for transfer.

Connect the MP3 PRO to your computer using the USB Type-C cable (included in the box).

Once connected with a PC/Laptop, select the 'Charge & Transfer' option for the Majority MP3 Pro. Press the 'OK' button **(Ref.4)** to confirm.

The Majority MP3 Pro will appear on your computer (the same as an USB stick). Look for the device named 'Majority Pro' on your computer.

Drag and drop audio files in the supported formats from your PC into the Majority MP3 Pro- Please wait until files are completely transferred before removing the player.

Once transferred, ensure that the Majority MP3 Pro is safely ejected from the File Explorer options of your computer before disconnecting the USB Type-C cable.

### **Compatible operating systems:**

Windows 7/8/8.1/10/XP/11/Vista/2001/Mac OS.

#### **Supported audio formats:**

MP3/WMA/OGG/APE/FLAC/WAV/ AA/AAX.

#### **Play music.**

Select the 'Music Menu', and then press the 'OK' button **(Ref.4)** to confirm.

Select for example, 'All songs' and start playing your music.

#### **Play a song with lyrics**

To use this feature, you must upload both the audio song file and the song lyrics file on the Majority MP3 Pro.

The only supported format for song lyrics is '.lrc'.

While playing the song for which you also uploaded the lyrics, Press and hold the 'Next'/'Fast forward' **(Ref.6)** button for 4 seconds. The lyrics uploaded will then be displayed on the screen.

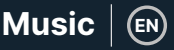

#### **Skip track**

Press the 'Previous'/'Next' buttons **(Ref.5/6)**, to skip to the previous/next track.

#### **Fast Forward/Rewind Track**

To rewind, press and hold the 'Previous' button **(Ref.5)**. Release to resume.

To fast forward, press and hold the 'Next' button **(Ref.6)**. Release to resume.

#### **Create a Playlist**

To create a playlist, enter the Music Menu, and then create a playlist using one of these two methods:

### **Method 1:**

While in 'Music' scroll through the options using the 'Previous'/'Next' buttons **(Ref.5/6)**  and select 'Create Playlist'. Press the 'OK' button **(Ref.4)** to enter. Scroll through the list of the audio files and pick one. Once highlighted, press the 'OK' button **(Ref.4)** to start playing. Press the 'Main Menu' button **(Ref.3)** and select 'Add to Playlist' from the menu options.

Select the playlist where you would like to add the audio file on. The device will then ask for confirmation. To add the song, select 'Yes'. To cancel, select 'No'.

Repeat the above steps to add more songs.

### **Method 2:**

While playing a song that you would like to add on a playlist, press the 'Menu' button **(Ref.3)**. Scroll through the options using the 'Previous' and 'Next' buttons **(Ref.5/6)** then select 'Add to Playlist'. Press the 'OK' button **(Ref.4)** to confirm.

Select the playlist that you would like to add the audio file to and confirm your selection with the 'OK' button **(Ref.4)**.

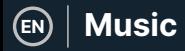

### **MUSIC Menu options**

Power ON the Majority MP3 Pro using the 'ON/OFF' button **(Ref.1)**. Select the Music Menu, and then press the 'OK' button **(Ref.4)** to enter.

The following options are available within the Music Menu when you're not playing a song:

**All song-** Select to view a list of all songs.

**Resume-** Select to resume playing.

**Artists-** Select to view music by artist.

**Albums-** Select to view music by album.

**Genres-** Select to view music by genre.

**Playlists-** Select to play a playlist.

**Create playlist-** Select to begin creating a playlist.

Please Note: You can create in total 3 Playlists of up to 100 songs each.

While playing a song, press the 'MENU' button **(Ref.3)**, to enter the Music Menu. Use the 'Previous' and 'Next' buttons **(Ref.5/6)** to access any of the following options, and then press the 'OK' button **(Ref.4)** to confirm your selection.

### **Play Mode:**

**Shuffle-** Play audio files in random order. Select Shuffle as ON or OFF, then press the 'OK' button. **(Ref.4)** to confirm.

**'Repeat 1' –** Select to repeat the song currently playing.

**'Repeat all'–** Select to repeat the Playlist currently playing.

**'Repeat OFF'-** Select to cancel the repeat function already set.

### **Repeat Settings**

Use this feature to repeat a specific part of the song that you would like to play repeatedly by setting the Repeat Mode, the Reply Interval and the Reply times.

Sound settings-Select and adjust the variable speed, playback/volume limit or add sound mode effects by selecting one of the equalisers.

**Add to playlist-** Add a song to a playlist.

**Remove from playlist-** Remove the song currently playing from the playlist.

**Delete-** Delete the song playing from the Majority MP3 Pro.

**Bookmarks-** Add a 'Bookmark' to start playing an audio file from a specific point. Once selected, the bookmarked audio file will be available under the 'Go to Bookmark' option. You can set up to 10 Bookmarks.

**EN**

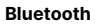

The Majority MP3 Pro can be paired via Bluetooth with earbuds or external speaker.

- 1. To pair the Majority MP3 Pro with a Bluetooth speaker or other sound output device, follow these steps:
- 2. Select 'Bluetooth' from the Main Menu, and then press the 'OK' button to enter **(Ref.4)**.
- 3. Activate the Bluetooth connection on the Majority MP3 Pro by entering the Bluetooth Switch Control and select 'Bluetooth Open'. Press the 'OK'/'Enter' button **(Ref.4)** to confirm, and then press the 'Return'/'Back' button **(Ref.7)** to return to the Bluetooth Menu.
- 4. Activate Bluetooth on your device, making sure yours is visible and ready to pair. Enter 'Search for Device' in the Bluetooth Menu, and press the 'OK' button **(Ref.4)** to start searching for devices to pair with. A flashing Bluetooth icon will be visible on the screen next to the battery icon, indicating that the player is searching for available devices around to pair with.
- 5. A list of devices found will then be displayed on the Majority MP3 PRO. Select the one you would like to pair with, and then press the 'OK' button **(Ref.4)** to confirm, match and connect. Wait a few seconds for the connection to be established. Once successfully paired, the device will read 'Connected' on the Majority MP3 Pro. You can now start playing music from the Majority MP3 Pro via your Bluetooth audio output device.

If the connection fails, please try again these same steps as described at points 2,3,4.

To disconnect the Majority MP3 Pro from a paired device, remove from the 'Devices List'.

To switch off Bluetooth on the Majority MP3 Pro, access the 'Bluetooth Switch Control' and select 'Bluetooth OFF'.

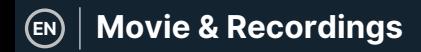

### **Movie**

Upload videos in AVI or AMV formats with a resolution of 300\*240, which you can watch on your Majority MP3 Pro, within the Movie Menu.

### **Recordings**

Within the Main Menu select 'Recordings', and then press the 'OK' button **(Ref.4)** to enter.

### **Start Voice Recording**

- Select 'Start Voice Recording' then press the 'OK' button **(Ref.4)** to start recording.
- The device will now begin recording using the built-in microphone.
- Once you finished recording, press the 'OK' button to Pause/Stop **(Ref.4)**.
- Press the 'Return' button **(Ref.7)** and then select 'Yes' or 'No' to save or delete the recording.

**Recordings library-** Select to view the list of recordings.

**Record format -** Select to choose the format of your recordings:MP3 Rec or WAV rec file.

### **Record Settings**

- **Set Rec Bitrate -** Select to choose and adjust the recorder Bitrate settings. Bitrate settings enables you to change the recording bitrate to 512, 768, 1024, and 1536kbps (Kilobits per second).
- **Record from-** Enter this section to choose your voice recording source. Microphone- using the built in microphone of the MP3 player or;

Line In- Connect a phone or another MP3 player with the Majority MP3 Pro using a 3.5 mm Line-in cable (not included in the box) to record a song while playing on your device. Insert the Line-in cable into the Majority MP3 Pro, earphones jack **(Ref.12)**, and the other end of the line in cable into your device. Start playing on your device to begin recording on the Majority MP3 Pro using the Line in.

• **Track AVR Mode-** Enter this section to choose Voice Activation Mode by selecting 'AVR Mode' or choose not to use a voice activation mode by selecting 'Normal'.

'AVR Mode' – When having the Voice Activation Mode switched on, the recording will stop if there is no sound, and the time will be paused. The recording will continue when the sound is detected again.

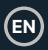

### **Folder View** (View all files)

Select 'Folder View' from the Main Menu to view a list of all files/folders available on the Majority MP3 Pro.

To access/view the 'Folder View' on your computer, connect the Majority MP3 Pro with it, using the USB Type-C cable. Once connected, select 'Charge & Transfer' or 'Charge & Play' and then find 'Majority Pro' on your computer. Open 'Folder View'.

### **Wallpaper**

Select 'Wallpaper' from the Main Menu, and then press the 'OK' button **(Ref.4)** to change the wallpaper.

Each time you press the 'OK' button **(Ref.4)**, the Majority MP3 Pro will generate a new wallpaper. There are 6 wallpaper to choose from.

### **Stopwatch**

Select 'Stopwatch' from the Main Menu, and then press the 'OK' button **(Ref.4)**. Start a timer and then press the 'OK' button **(Ref.4)** to pause or stop. Press the 'Menu' button **(Ref.3)** to reset the 'Stopwatch' data.

### **Calendar**

Select 'Calendar' from the Main Menu, and then press the 'OK' button **(Ref.4)** to view the calendar date.

To view and change the main settings on the Majority MP3 Pro, enter 'Settings Menu'. Use the 'Previous' and 'Next' buttons **(Ref.5/6)** to select your option and press the 'OK' button **(Ref.4)** to enter each sub-menu.

**Language -** Select to change the device menu language. Choose your preferred from the list, and then press the 'OK' button **(Ref.4)** to confirm and change the MP3 player language menu.

**Display settings -** Select to change the display screen 'Brightness', set a 'Backlight timer' or a 'Screensaver'.

**'Shutdown set' –** Select/activate a Sleep Timer or adjust the Power OFF Timer on your Majority MP3 Pro.

**Sleep timer -** Select to activate a 'Sleep Timer' with Auto Turn Off settings.

**Power Off Timer -** Select to adjust the Auto Turn Off settings when there is no activity on the MP3 PRO player.

**Date and time -** Select and adjust the date and time settings.

**External Speaker (Ref.14) – Select ON to play audio via the Majority MP3 Pro built-in** speaker or OFF.

**Information -** Select to view information related to the Firmware version and the remaining disk space available on the Majority MP3 Pro. .

**Factory Settings -** Select to restore the Majority MP3 Pro to factory settings.

**Format Device -** Select to format the device and delete all data and files.

Please note: If you have an SD Card inserted, this must be removed before using <sup>a</sup> 'Format Device', otherwise all data from the SD Card will be deleted.

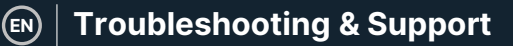

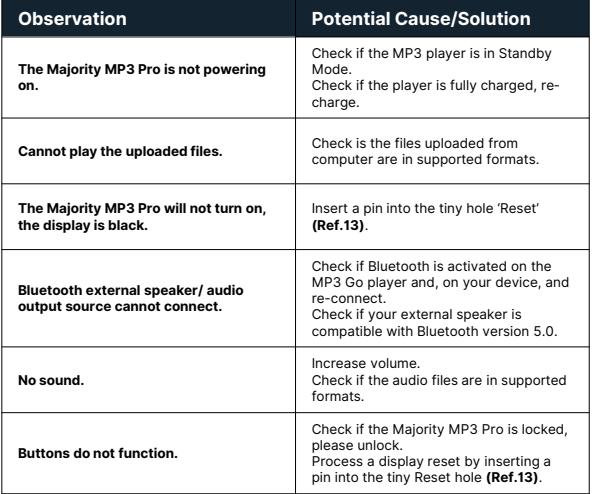

### **Support**

If you require further assistance with your Majority MP3 Pro Player please contact our tech support team on the Majority website: www.majority.co.uk/support

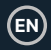

### **Specification**

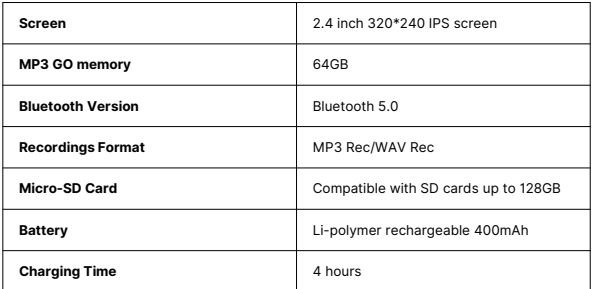

### **Warranty**

Register within 30 days of purchase your Majority MP3 Pro on Majority website https://www.majority.co.uk/register/ to activate your extended 3 Year Warranty and gain access to all the benefits and lifetime technical support.

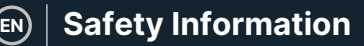

- 1. Read these instructions.<br>2. Keep these instructions
- 2. Keep these instructions. Instructions are also available for download at www.majority.co.uk.
- 3. Heed all warnings.<br>4. Follow all instruction
- 4. Follow all instructions.<br>5. Do no clean the annar
- 5. Do no clean the apparatus near or with water.<br>6. Do not block any ventilation openings, Install is
- 6. Do not block any ventilation openings. Install in accordance with the manufacturer's instructions.
- 7. Do not block any ventilation openings. Install in accordance with the manufacturer's instructions.
- 8. Do not install near any heat sources such as radiators, heat registers, stoves, or other apparatus that produce heat.
- 9. Protect the power from being walked on or pinched particularly at plugs, convenience receptacles, and the point where they exit from the apparatus.
- 10. Only use accessories specified by the manufacturer.
- 11. Unplug this apparatus during light storms or when unused for long periods of time.
- 12. Refer all servicing to qualified service personnel.
- 13. No naked flame sources, such as a lit candle should be placed on the apparatus.
- 14. Dispose of used electrical products and batteries safely according to your local authority and regulations.

### **ADDITIONAL WARNINGS**

The apparatus shall not be exposed to dripping, splashing or objects filled with water.

The main plug is used to disconnect the device. In order to disconnect the apparatus from the main mains completely, the mains plug should be disconnected from the main socket outlet completely.

Battery shall not be exposed to excessive heat.

### **RECYCLING ELECTRICAL PRODUCTS**

You should now recycle your waste electrical goods and in doing so help the environment.

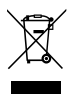

This symbol means an electrical product should not be disposed of with normal household waste. Please ensure it is taken to a suitable facility for disposal when finished.

**IMPORTANT: Please read all instructions carefully before use and keep for future reference.**

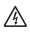

Risk of electric shock. Do not open.

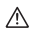

Read all instructions carefully before use and keep for future reference.

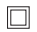

When servicing, use only identical replacement parts.

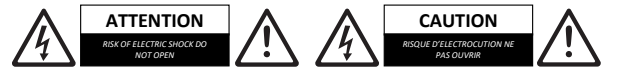

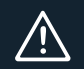

**IMPORTANT**: Please read all instructions carefully before use and keep for future reference

# **Majority MP3 Pro Player**

Benutzerhandbuch

### MAJORITY

HOME AUDIO • CAMBRIDGE

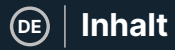

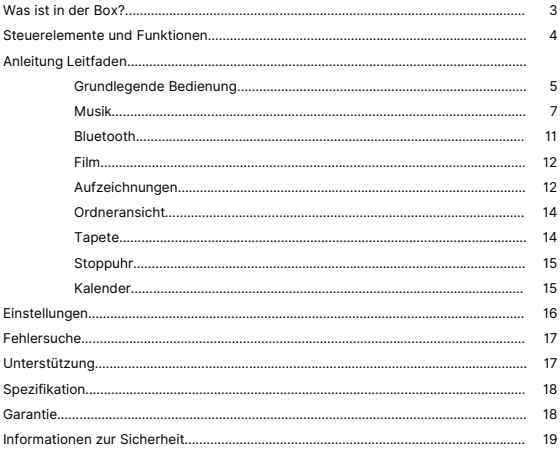

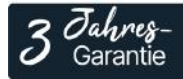

Registrieren Sie Ihr Produkt online für eine KOSTEN-LOSE 3-jährige Garantieverlängerung unter:<br>www.majority.co.uk

### **Was ist in der Box?**

- A. Majority MP3 PRO Player
- B. Kopfhörer
- C. USB-Typ-C-Ladekabel
- D. Anleitung Leitfaden

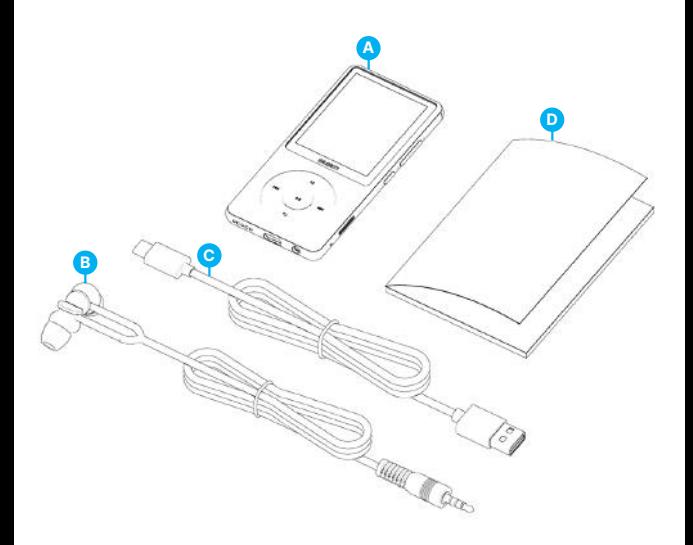

### $\boxed{$ **Steuerelemente und Funktionen**

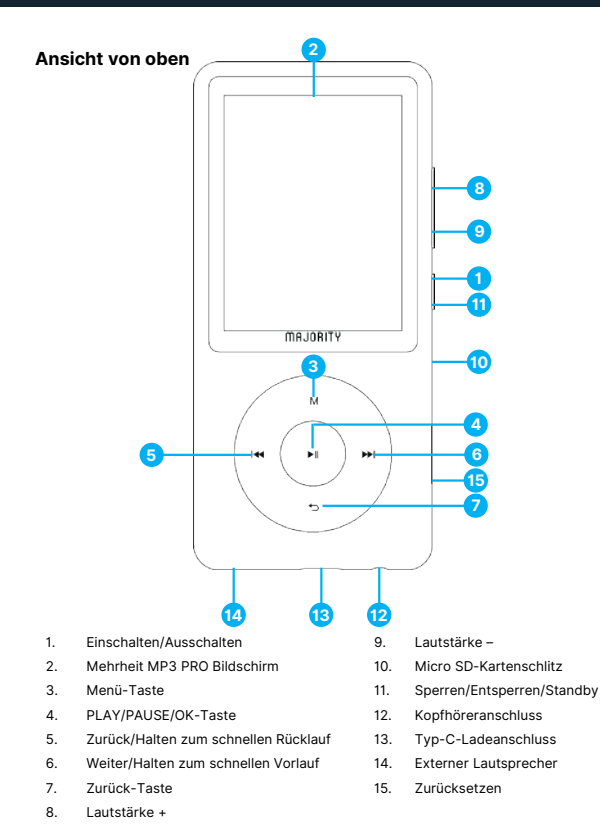

### **Grundlegende Bedienung**

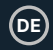

### **Grundlegende Bedienung**

Bitte beachten Sie, dass sich die Anweisungen in diesem Benutzerhandbuch auf die Tastennummer am Gerät beziehen, z. B. (Ref. 'Nummer'), wie in den Diagrammen auf Seite 4 dargestellt.

### **Einschalten/Ausschalten**

Halten Sie die 'Power'-Taste **(Ref.1)** 2-3 Sekunden lang gedrückt, um das Gerät einund auszuschalten.

### **Standby-Modus**

Wenn der Bildschirm schwarz wird, drücken Sie die Taste 'Lock/Unlock' **(Ref.11)**, um den Majority MP3 PRO Player aus dem Standby-Modus zu holen.

### **Sperren/Entsperren**

Drücken Sie die Taste 'Sperren/Entsperren' **(Ref.11)**, um den Player zu sperren/entsperren.

### **Navigieren Sie durch die Menü-/Untermenüoptionen.**

Verwenden Sie die Tasten 'Zurück' und 'Weiter' **(Ref.5/6)**, um in jedem Menü oder Untermenü zu navigieren und Ihre Auswahl zu markieren, und drücken Sie dann die Taste 'OK' **(Ref.4)**, um auf eine Auswahl zuzugreifen, sie einzugeben oder zu bestätigen, wie in dieser Bedienungsanleitung beschrieben.

### **Aufladen**

Bereiten Sie den Majority MP3 PRO zum Aufladen vor, indem Sie das Gerät vor dem Aufladen ausschalten.

Stecken Sie das Mikro-USB-Ende des mitgelieferten USB-Typ-C-Kabels in den USB-Ladeanschluss des Majority MP3 Pro **(Ref.13)** und das andere Ende in einen USB-Anschluss eines PCs/Laptops. Alternativ können Sie den MP3 Pro auch über das USB-Typ-C-Kabel mit USB-Stecker an eine Steckdose anschließen (der Stecker ist nicht im Lieferumfang enthalten).

Wenn Sie den Majority MP3 Pro mit dem USB-Typ-C-Kabel anschließen, haben Sie zwei Optionen auf dem Bildschirm zur Auswahl:

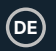

### **Grundlegende Bedienung**

Laden & Übertragen' - Wählen Sie diese Option, um Dateien auf den Majority MP3 Pro zu laden und zu übertragen.

Laden & Abspielen' - Wählen Sie diese Option, um gleichzeitig zu laden und abzuspielen.

Die Batterieanzeige des Majority MP3 Pro zeigt an, wenn die Batterie fast leer ist und aufgeladen werden muss.

Es dauert 4 Stunden, bis der Majority MP3 Pro vollständig aufgeladen ist, wenn er nicht benutzt wird.

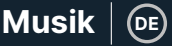

### **Dateiübertragung/ Hinzufügen von Musik**

Schalten Sie den Majority MP3 Pro mit der 'Power'-Taste **(Ref.1)** aus, um ihn für die Übertragung vorzubereiten.

Verbinden Sie den MP3 PRO über das USB-Typ-C-Kabel (im Lieferumfang enthalten) mit Ihrem Computer.

Sobald die Verbindung zum PC/Laptop hergestellt ist, wählen Sie die Option 'Laden & Übertragen' für den Majority MP3 Pro. Drücken Sie zur Bestätigung die Taste 'OK' **(Ref.4)**.

Der Majority MP3 Pro wird auf Ihrem Computer angezeigt (wie ein USB-Stick). Suchen Sie das Gerät mit dem Namen 'Majority Pro' auf Ihrem Computer.

Ziehen Sie Audiodateien in den unterstützten Formaten von Ihrem PC auf den Majority MP3 Pro. Warten Sie, bis die Dateien vollständig übertragen sind, bevor Sie den Player entfernen.

Stellen Sie nach der Übertragung sicher, dass der Majority MP3 Pro sicher aus den Datei-Explorer-Optionen Ihres Computers ausgeworfen wird, bevor Sie das USB-Typ-C-Kabel abziehen.

### **Kompatible Betriebssysteme:**

Windows 7/8/8.1/10/XP/11/Vista/2001/Mac OS.

### **Unterstützte Audioformate:**

MP3/WMA/OGG/APE/FLAC/WAV/ AA/AAX.

### **Musik abspielen.**

Wählen Sie das 'Musikmenü', und drücken Sie zur Bestätigung die Taste 'OK' **(Ref.4)**.

Wählen Sie z. B. 'Alle Lieder' und starten Sie die Wiedergabe Ihrer Musik.

### **Ein Lied mit Text abspielen**

Um diese Funktion nutzen zu können, müssen Sie sowohl die Audiodatei des Liedes als auch die Datei mit dem Liedtext auf Majority MP3 Pro hochladen.

Das einzige unterstützte Format für Liedtexte ist '.lrc'.

Halten Sie während der Wiedergabe des Liedes, für das Sie auch den Liedtext hochgeladen haben, die Taste 'Weiter'/'Schnellvorlauf' **(Ref.6)** 4 Sekunden lang gedrückt. Der hochgeladene Liedtext wird dann auf dem Bildschirm angezeigt.

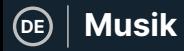

### **Titel überspringen**

Drücken Sie die Tasten 'Previous'/'Next' **(Ref.5/6)**, um zum vorherigen/nächsten Titel zu springen.

### **Schneller Vorlauf/Rücklauf eines Titels**

Um zurückzuspulen, halten Sie die Taste 'Previous' **(Ref.5)** gedrückt. Loslassen, um fortzufahren.

Um vorzuspulen, halten Sie die Taste 'Nächster' **(Ref.6)** gedrückt. Loslassen, um fortzufahren.

### **Erstellen einer Wiedergabeliste**

Um eine Wiedergabeliste zu erstellen, rufen Sie das Musikmenü auf, und erstellen Sie dann eine Wiedergabeliste mit einer der beiden folgenden Methoden:

### **Methode 1:**

Blättern Sie im Menü 'Musik' mit den Tasten 'Zurück'/'Weiter' **(Ref.5/6)** durch die Optionen und wählen Sie 'Wiedergabeliste erstellen'. Drücken Sie die Taste 'OK' **(Ref.4)**, um zu beginnen. Blättern Sie durch die Liste der Audiodateien und wählen Sie eine aus. Sobald sie markiert ist, drücken Sie die Taste 'OK' **(Ref.4)**, um die Wiedergabe zu starten. Drücken Sie die Taste 'Hauptmenü' **(Ref.3)** und wählen Sie 'Zur Wiedergabeliste hinzufügen' aus den Menüoptionen.

Wählen Sie die Wiedergabeliste, zu der Sie die Audiodatei hinzufügen möchten. Das Gerät fragt dann nach einer Bestätigung. Um den Titel hinzuzufügen, wählen Sie 'Ja'. Um den Vorgang abzubrechen, wählen Sie 'Nein'.

Wiederholen Sie die obigen Schritte, um weitere Titel hinzuzufügen.

### **Methode 2:**

Drücken Sie während der Wiedergabe eines Titels, den Sie zu einer Wiedergabeliste hinzufügen möchten, die Taste 'Menü' **(Ref.3)**. Blättern Sie mit den Tasten 'Zurück' und 'Weiter' **(Ref.5/6)** durch die Optionen und wählen Sie 'Zur Wiedergabeliste hinzufügen'. Drücken Sie zur Bestätigung die Taste 'OK' **(Ref.4)**.

Wählen Sie die Wiedergabeliste, zu der Sie die Audiodatei hinzufügen möchten, und bestätigen Sie Ihre Auswahl mit der Taste 'OK' **(Ref.4)**.

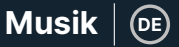

### **MUSIC-Menüoptionen**

Schalten Sie den Majority MP3 Pro mit der Taste 'ON/OFF' **(Ref.1)** ein. Wählen Sie das Musikmenü und drücken Sie die Taste 'OK' **(Ref.4)**, um es zu öffnen.

Im Musikmenü stehen Ihnen folgende Optionen zur Verfügung, wenn Sie gerade keinen Titel abspielen:

**AlleTitel** - Wählen Sie diese Option, um eine Liste aller Titel anzuzeigen.

**Fortsetzen-** Wählen Sie diese Option, um die Wiedergabe fortzusetzen.

**Interpreten** - Wählen Sie diese Option, um Musik nach Interpreten anzuzeigen.

**Alben-** Wählen Sie diese Option, um Musik nach Album anzuzeigen.

**Genres-** Wählen Sie diese Option, um Musik nach Genre anzuzeigen.

**Wiedergabelisten** - Wählen Sie diese Option, um eine Wiedergabeliste abzuspielen.

**Wiedergabeliste erstellen** - Wählen Sie diese Option, um eine Wiedergabeliste zu erstellen.

Bitte beachten Sie: Sie können insgesamt 3 Wiedergabelisten mit jeweils bis zu 100 Titeln erstellen.

Drücken Sie während der Wiedergabe eines Titels die Taste 'MENU' **(Ref.3)**, um das Musikmenü aufzurufen. Verwenden Sie die Tasten 'Zurück' und 'Weiter' **(Ref.5/6)**, um eine der folgenden Optionen aufzurufen, und drücken Sie dann die Taste 'OK' **(Ref.4)**, um Ihre Auswahl zu bestätigen.

### **Wiedergabemodus:**

**Zufallswiedergabe-** Wiedergabe von Audiodateien in zufälliger Reihenfolge. Wählen Sie Zufallswiedergabe als EIN oder AUS, und drücken Sie dann die Taste 'OK'. **(Ref.4)** zur Bestätigung.

**'Repeat 1**' - Wählen Sie diese Option, um den aktuell wiedergegebenen Titel zu wiederholen.

**Repeat all**' - Wählen Sie diese Option, um die aktuell wiedergegebene Playlist zu wiederholen.

**Repeat OFF**' - Wählen Sie diese Option, um die bereits eingestellte Wiederholungsfunktion zu deaktivieren.

#### **Wiederholungseinstellungen**

Verwenden Sie diese Funktion, um einen bestimmten Teil des Titels zu wiederholen, den Sie wiederholt abspielen möchten, indem Sie den Wiederholungsmodus, das Antwortintervall und die Antwortzeiten einstellen.

Klangeinstellungen - Wählen Sie die variable Geschwindigkeit, die Wiedergabe- /Lautstärkebegrenzung aus und passen Sie sie an oder fügen Sie Klangeffekte hinzu, indem Sie einen der Equalizer auswählen.

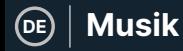

**Zur Wiedergabeliste hinzufügen** - Fügt einen Titel zu einer Wiedergabeliste hinzu.

**Aus Wiedergabeliste entfernen-** Entfernt den aktuell wiedergegebenen Titel aus der Wiedergabeliste.

**Löschen** - Löschen Sie den Titel, der von Majority MP3 Pro abgespielt wird.

**Lesezeichen** - Fügen Sie ein 'Lesezeichen' hinzu, um die Wiedergabe einer Audiodatei an einer bestimmten Stelle zu starten. Sobald Sie ein Lesezeichen ausgewählt haben, wird die Audiodatei unter der Option 'Gehe zu Lesezeichen' verfügbar sein. Sie können bis zu 10 Lesezeichen setzen.

**DE**

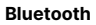

Der Majority MP3 Pro kann über Bluetooth mit Kopfhörern oder externen Lautsprechern gekoppelt werden.

- 1. Gehen Sie wie folgt vor, um den Majority MP3 Pro mit einem Bluetooth-Lautsprecher oder einem anderen Tonausgabegerät zu verbinden:
- 2. Wählen Sie 'Bluetooth' aus dem Hauptmenü und drücken Sie die Taste 'OK', um die Funktion aufzurufen **(Ref.4)**.
- 3. Aktivieren Sie die Bluetooth-Verbindung am Majority MP3 Pro, indem Sie die Bluetooth-Schaltersteuerung aufrufen und 'Bluetooth Open' wählen. Drücken Sie zur Bestätigung die Taste 'OK'/'Enter' **(Ref.4)** und anschließend die Taste 'Return'/'Back' **(Ref.7)**, um zum Bluetooth-Menü zurückzukehren.
- 4. Aktivieren Sie Bluetooth auf Ihrem Gerät und vergewissern Sie sich, dass Ihr Gerät sichtbar und bereit für die Kopplung ist. Geben Sie im Bluetooth-Menü 'Gerät suchen' ein und drücken Sie die Taste 'OK' **(Ref.4)**, um die Suche nach Geräten zu starten, mit denen eine Kopplung möglich ist. Auf dem Bildschirm erscheint neben dem Batteriesymbol ein blinkendes Bluetooth-Symbol, das anzeigt, dass der Player nach verfügbaren Geräten in der Nähe sucht, mit denen eine Kopplung möglich ist.
- 5. Eine Liste der gefundenen Geräte wird dann auf dem Majority MP3 PRO angezeigt. Wählen Sie das Gerät aus, mit dem Sie eine Verbindung herstellen möchten, und drücken Sie dann die Taste 'OK' **(Ref.4)**, um die Verbindung zu bestätigen. Warten Sie ein paar Sekunden, bis die Verbindung hergestellt ist. Nach erfolgreicher Kopplung zeigt das Gerät auf dem Majority MP3 Pro 'Verbunden' an. Sie können nun die Musikwiedergabe des Majority MP3 Pro über Ihr Bluetooth-Audioausgabegerät starten.

Wenn die Verbindung fehlschlägt, versuchen Sie bitte die gleichen Schritte wie unter Punkt 2, 3 und 4 beschrieben.

Um die Verbindung zwischen dem Majority MP3 Pro und einem gekoppelten Gerät zu trennen, entfernen Sie es aus der Geräteliste.

Um Bluetooth am Majority MP3 Pro auszuschalten, rufen Sie die 'Bluetooth-Schaltersteuerung' auf und wählen Sie 'Bluetooth AUS'.

### **Film**

Laden Sie Videos im AVI- oder AMV-Format mit einer Auflösung von 300\*240 hoch, die Sie auf Ihrem Majority MP3 Pro im Filmmenü ansehen können.

### **Aufzeichnungen**

Wählen Sie im Hauptmenü die Option 'Aufnahmen' und drücken Sie dann die Taste 'OK' **(Ref.4)**, um das Menü zu öffnen.

### **Sprachaufnahme starten**

- Wählen Sie 'Sprachaufnahme starten' und drücken Sie die Taste 'OK' **(Ref.4)**, um die Aufnahme zu starten.
- Das Gerät beginnt nun mit der Aufnahme über das eingebaute Mikrofon.
- Wenn Sie die Aufnahme beendet haben, drücken Sie die Taste 'OK', um die Aufnahme zu pausieren/stoppen **(Ref.4)**.
- Drücken Sie die 'Return'-Taste **(Ref.7)** und wählen Sie dann 'Ja' oder 'Nein', um die Aufnahme zu speichern oder zu löschen.

**Aufnahmebibliothek** - Wählen Sie diese Option, um die Liste der Aufnahmen anzuzeigen.

**Aufnahmeformat** - Wählen Sie das Format Ihrer Aufnahmen aus: MP3 Rec oder WAV rec file.

### **Aufnahme-Einstellungen**

- **Set Rec Bitrate** Wählen Sie diese Option, um die Bitrateneinstellungen des Rekorders auszuwählen und anzupassen. Mit den Bitrateneinstellungen können Sie die Aufnahmebitrate auf 512, 768, 1024 und 1536kbps (Kilobit pro Sekunde) ändern.
- **Aufnehmen von-** In diesem Bereich können Sie die Quelle für die Sprachaufnahme auswählen.

**Mikrofon-** Verwenden Sie das eingebaute Mikrofon des MP3-Players oder; Line-In Verbinden Sie ein Telefon oder einen anderen MP3-Player mit dem Majority MP3 Pro über ein 3,5-mm-Line-In-Kabel (nicht im Lieferumfang enthalten), um einen Song aufzunehmen, während er auf Ihrem Gerät abgespielt wird. Stecken Sie das Line-in-Kabel in den Majority MP3 Pro, die Kopfhörerbuchse **(Ref.12)** und das andere Ende des Kabels in Ihr Gerät. Starten Sie die Wiedergabe auf Ihrem Gerät, um die Aufnahme auf dem Majority MP3 Pro über den Line-In zu beginnen.

• **Track AVR Mode (AVR-Modus)** - In diesem Abschnitt können Sie den Sprachaktivierungsmodus auswählen, indem Sie 'AVR Mode' (AVR-Modus) oder 'Normal' (ohne Sprachaktivierungsmodus) auswählen.

AVR-Modus' - Wenn der Sprachaktivierungsmodus eingeschaltet ist, wird die Aufnahme angehalten, wenn kein Ton zu hören ist, und die Zeit wird angehalten. Die Aufnahme wird fortgesetzt, wenn wieder ein Ton erkannt wird.

**DE**

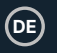

### **Ordneransicht (Ansicht aller Dateien)**

Wählen Sie 'Ordneransicht' aus dem Hauptmenü, um eine Liste aller auf dem Majority MP3 Pro verfügbaren Dateien/Ordner anzuzeigen.

Um die 'Ordneransicht' auf Ihrem Computer aufzurufen/anzuzeigen, verbinden Sie den Majority MP3 Pro über das USB-Typ-C-Kabel mit diesem. Wählen Sie nach dem Anschluss 'Laden & Übertragen' oder 'Laden & Wiedergeben' und suchen Sie dann 'Majority Pro' auf Ihrem Computer. Öffnen Sie 'Ordneransicht'.

### **Tapete**

Wählen Sie 'Hintergrundbild' aus dem Hauptmenü und drücken Sie dann die Taste 'OK' **(Ref.4)**, um das Hintergrundbild zu ändern.

Jedes Mal, wenn Sie die Taste 'OK' **(Ref.4)** drücken, erzeugt Majority MP3 Pro ein neues Hintergrundbild. Sie haben die Wahl zwischen 6 Hintergrundbildern.

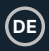

### **Stoppuhr**

Wählen Sie 'Stoppuhr' aus dem Hauptmenü und drücken Sie dann die Taste 'OK' **(Ref.4)**. Starten Sie einen Timer und drücken Sie dann die Taste 'OK' **(Ref.4)**, um die Zeit anzuhalten oder zu stoppen. Drücken Sie die Taste 'Menü' **(Ref.3)**, um die Daten der Stoppuhr zurückzusetzen.

### **Kalender**

Wählen Sie 'Kalender' aus dem Hauptmenü und drücken Sie dann die Taste 'OK' **(Ref.4)**, um das Kalenderdatum anzuzeigen.

Um die wichtigsten Einstellungen des Majority MP3 Pro anzuzeigen und zu ändern, rufen Sie das 'Einstellungsmenü' auf. Verwenden Sie die Tasten 'Zurück' und 'Weiter' **(Ref.5/6)**, um die gewünschte Option auszuwählen, und drücken Sie die Taste 'OK' **(Ref.4)**, um die einzelnen Untermenüs aufzurufen.

**Sprache** - Wählen Sie diese Option, um die Sprache des Gerätemenüs zu ändern. Wählen Sie Ihre bevorzugte Sprache aus der Liste aus und drücken Sie dann die Taste 'OK' **(Ref.4)**, um zu bestätigen und die Sprache des MP3-Players zu ändern.

**Display-Einstellungen** - Wählen Sie diese Option, um die Helligkeit des Bildschirms zu ändern, einen Timer für die Hintergrundbeleuchtung oder einen Bildschirmschoner einzustellen.

**Abschalt-Set**' - Wählen/aktivieren Sie einen Sleep-Timer oder stellen Sie den Ausschalt-Timer Ihres Majority MP3 Pro ein.

**Einschlaftimer** - Wählen Sie diese Option, um einen Einschlaftimer mit automatischer Abschaltfunktion zu aktivieren.

**Ausschalt-Timer** - Wählen Sie diese Option, um die Einstellungen für die automatische Abschaltung bei Inaktivität des MP3 PRO-Players anzupassen.

**Datum und Uhrzeit** - Wählen Sie die Einstellungen für Datum und Uhrzeit aus und passen Sie sie an.

**Externer Lautsprecher (Ref.14)** - Wählen Sie EIN, um Audio über den integrierten Lautsprecher des Majority MP3 Pro wiederzugeben, oder AUS.

**Information** - Wählen Sie diese Option, um Informationen über die Firmware-Version und den verbleibenden Speicherplatz auf dem Majority MP3 Pro anzuzeigen. .

**Werkseinstellungen** - Wählen Sie diese Option, um den Majority MP3 Pro auf die Werkseinstellungen zurückzusetzen.

**Gerät formatieren** - Wählen Sie diese Option, um das Gerät zu formatieren und alle Daten und Dateien zu löschen.

Bitte beachten Sie: Wenn Sie eine SD-Karte eingelegt haben, muss diese entfernt werden, bevor Sie 'Gerät formatieren' wählen, da sonst alle Daten von der SD-Karte gelöscht werden.

### **Fehlersuche & Unterstützung**

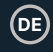

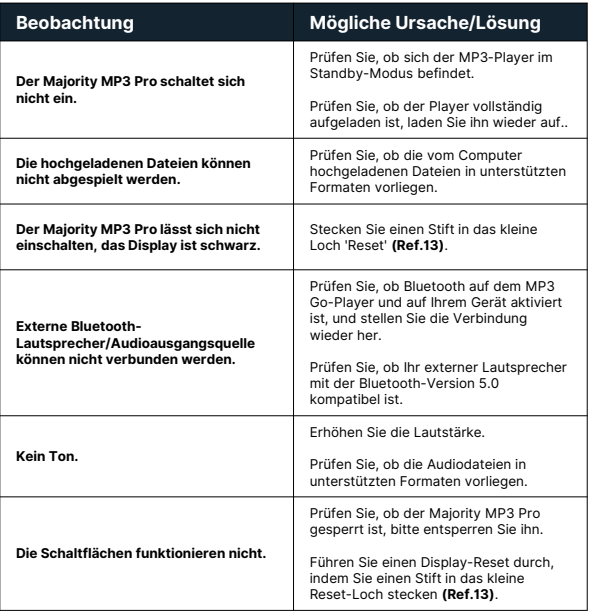

### **Unterstützung**

Wenn Sie weitere Hilfe mit Ihrem Majority MP3 Pro Player benötigen, wenden Sie sich bitte an unser technisches Support-Team auf der Majority-Website: www.majority.co.uk/support

### **Spezifikation**

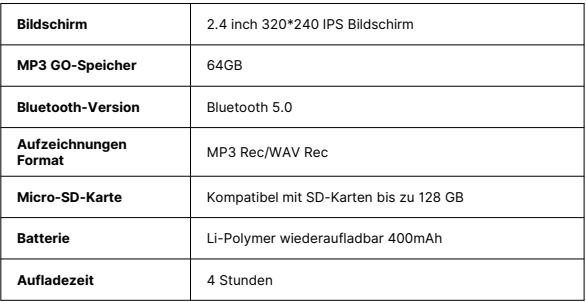

### **Garantie**

Registrieren Sie sich innerhalb von 30 Tagen nach dem Kauf Ihres Majority MP3 Pro auf der Majority-Website https://www.majority.co.uk/register/, um Ihre erweiterte 3- Jahres-Garantie zu aktivieren und Zugang zu allen Vorteilen und zum lebenslangen technischen Support zu erhalten.
# **Informationen zur Sicherheit**

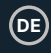

- 1. Lesen Sie diese Anleitung.<br>2. Boughton Sie diese Anleit
- 2. Bewahren Sie diese Anleitung auf. Die Anleitung kann auch unter www.majority.co.uk heruntergeladen werden.
- 3. Beachten Sie alle Warnungen.<br>4. Befolgen Sie alle Anweisunger
- 4. Befolgen Sie alle Anweisungen.<br>5. Deinigen Sie das Gerät nicht in
- 5. Reinigen Sie das Gerät nicht in der Nähe von oder mit Wasser.
- 6. Blockieren Sie keine Lüftungsöffnungen. Installieren Sie das Gerät in Übereinstimmung mit den Anweisungen des Herstellers.
- 7. Blockieren Sie keine Lüftungsöffnungen. Installieren Sie das Gerät in Übereinstimmung mit den Anweisungen des Herstellers.
- 8. Installieren Sie das Gerät nicht in der Nähe von Wärmequellen wie Heizkörpern, Heizregistern, Öfen oder anderen Geräten, die Wärme erzeugen.
- 9. Schützen Sie das Netzkabel, insbesondere an Steckern, Steckdosen und an der Stelle, an der es aus dem Gerät austritt, davor, dass darauf getreten oder es eingeklemmt wird.
- 10. Verwenden Sie nur das vom Hersteller angegebene Zubehör.
- 11. Ziehen Sie den Netzstecker bei Gewitter oder wenn Sie das Gerät längere Zeit nicht benutzen.
- 12. Überlassen Sie alle Wartungsarbeiten qualifiziertem Servicepersonal.
- 13. Stellen Sie keine offenen Flammen, wie z. B. eine brennende Kerze, auf das Gerät.
- 14. Entsorgen Sie verbrauchte Elektrogeräte und Batterien sicher und entsprechend den örtlichen Behörden und Vorschriften.

### **ZUSÄTZLICHE WARNHINWEISE**

Das Gerät darf nicht tropfenden, spritzenden oder mit Wasser gefüllten Gegenständen ausgesetzt werden.

Der Netzstecker dient zum Trennen des Geräts vom Stromnetz. Um das Gerät vollständig vom Stromnetz zu trennen, sollte der Netzstecker vollständig aus der Steckdose gezogen werden.

Die Batterie darf keiner übermäßigen Hitze ausgesetzt werden.

### **RECYCLING VON ELEKTROGERÄTEN**

Recyceln Sie jetzt Ihre Elektroaltgeräte und helfen Sie damit der Umwelt.

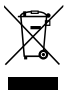

Dieses Symbol bedeutet, dass ein elektrisches Produkt nicht mit dem normalen Hausmüll entsorgt werden darf. Bitte stellen Sie sicher, dass es nach der Entsorgung zu einer geeigneten Einrichtung gebracht wird.

#### **WICHTIG: Bitte lesen Sie alle Anweisungen vor dem Gebrauch sorgfältig durch und bewahren Sie sie zum späteren Nachschlagen auf.**

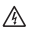

Gefahr eines Stromschlags. Nicht öffnen.

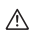

Lesen Sie alle Anweisungen vor dem Gebrauch sorgfältig durch und bewahren Sie sie zum späteren Nachschlagen auf.

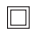

Verwenden Sie im Servicefall nur identische Ersatzteile.

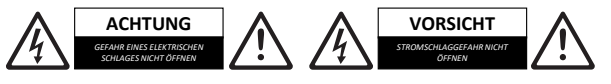

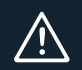

**WICHTIG: Bitte lesen Sie alle Anweisungen vor dem Gebrauch sorgfältig durch und bewahren Sie sie zum späteren Nachschlagen auf.**

# **Majority MP3 Pro Player**

# Manuel de l'utilisateur

# MAJORITY

HOME AUDIO • CAMBRIDGE

# **ER Contenu**

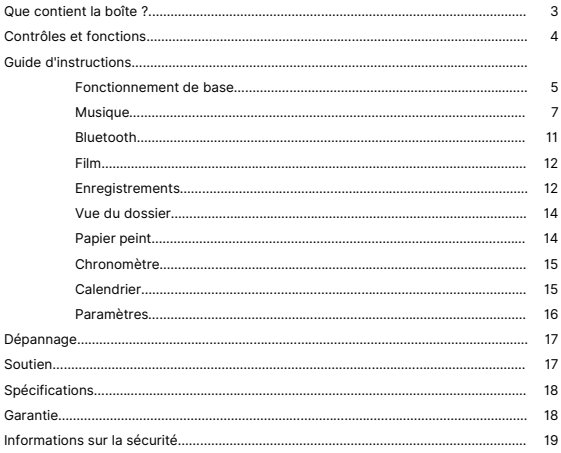

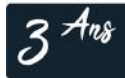

Enregistrez votre produit en ligne pour bénéficier<br>d'une extension de garantie GRATUITE de 3 ans sur:<br>www.majority.co.uk

 $\textbf{Content}$  **Contenu de la boîte** | (ER

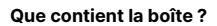

- A. Majority MP3 PRO Player
- B. Ecouteurs
- C. Câble de charge USB Type-C
- D. Guide d'instructions

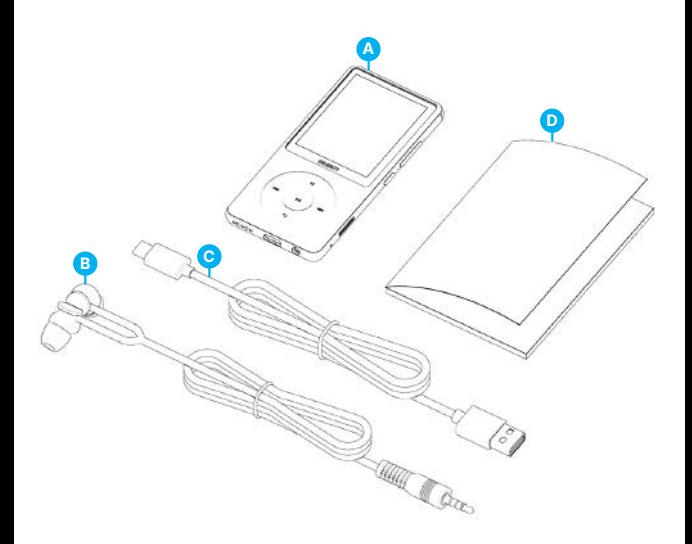

# **FR Contrôles et fonctions**

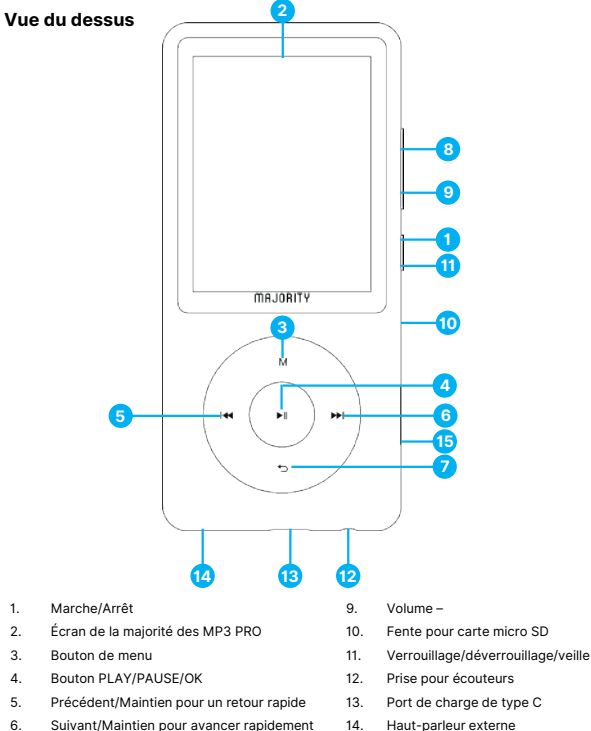

- 
- 7. Bouton de retour
- 8. Volume +
- 13. Port de charge de type C
- 14. Haut-parleur externe
- 15. Remise à zéro

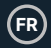

### **Fonctionnement de base**

Veuillez noter que les instructions contenues dans ce manuel d'utilisation font référence au numéro du bouton de l'appareil, par exemple (Ref. 'Numéro'), comme indiqué dans les diagrammes de la page 4.

### **Marche/Arrêt**

Appuyez sur le bouton 'Power' **(Ref.1)** et maintenez-le enfoncé pendant 2 à 3 secondes pour allumer et éteindre l'appareil.

### **Mode veille**

Lorsque l'écran devient noir, appuyez sur le bouton 'Lock/Unlock' **(Ref.11)** pour sortir le lecteur Majority MP3 PRO du mode veille.

### **Verrouiller/Déverrouiller**

Appuyez sur le bouton 'Lock/Unlock' **(Ref.11)** pour verrouiller/déverrouiller le lecteur.

### **Naviguer dans les options du menu/sous-menu.**

Utilisez les boutons 'Précédent' et 'Suivant' (**Ref.5/6)** pour naviguer et mettre en surbrillance votre sélection dans chaque menu ou sous-menu, puis appuyez sur le bouton 'OK' **(Ref.4)** pour accéder/entrer ou confirmer une sélection comme décrit dans ce manuel de l'utilisateur.

### **Chargement**

Préparez le Majority MP3 PRO pour la charge en éteignant l'appareil avant de le charger.

À l'aide du câble USB Type-C fourni dans la boîte, insérez l'extrémité micro-USB dans le port de charge USB du Majority MP3 Pro **(Ref.13)**, et l'autre extrémité dans un port USB d'un PC/ordinateur portable. Alternativement, connectez le MP3 Pro à une prise murale en utilisant le câble USB Type-C avec une prise USB (la prise n'est pas incluse dans la boîte).

Lorsque vous connectez le Majority MP3 Pro à l'aide du câble USB Type-C, vous aurez le choix entre deux options affichées à l'écran :

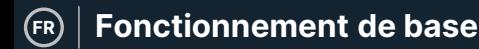

'Charge et transfert'- Sélectionnez cette option pour charger et transférer des fichiers sur le Majority MP3 Pro.

'Charge & Play'- Sélectionnez cette option pour charger et jouer en même temps.

L'indicateur de batterie du Majority MP3 Pro indique lorsque la batterie est faible et qu'elle doit être rechargée.

Il faut 4 heures pour que le Majority MP3 Pro soit complètement chargé lorsqu'il n'est pas utilisé.

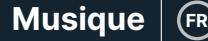

### **Transfert de fichiers/Ajout de musique**

Éteignez le Majority MP3 Pro à l'aide du bouton 'Power' **(Ref.1)** pour préparer le transfert.

Connectez le MP3 PRO à votre ordinateur à l'aide du câble USB Type-C (inclus dans la boîte).

Une fois connecté avec un PC/ordinateur portable, sélectionnez l'option 'Charge & Transfert' pour le Majority MP3 Pro. Appuyez sur le bouton 'OK' **(Ref.4)** pour confirmer.

Le Majority MP3 Pro apparaîtra sur votre ordinateur (comme une clé USB). Recherchez l'appareil nommé 'Majority Pro' sur votre ordinateur.

Glissez-déposez les fichiers audio dans les formats supportés depuis votre PC vers le Majority MP3 Pro - Attendez que les fichiers soient complètement transférés avant de retirer le lecteur.

Une fois transférés, assurez-vous que le Majority MP3 Pro est éjecté en toute sécurité des options de l'explorateur de fichiers de votre ordinateur avant de déconnecter le câble USB Type-C.

#### **Systèmes d'exploitation compatibles :**

Windows 7/8/8.1/10/XP/11/Vista/2001/Mac OS.

### **Formats audio pris en charge :**

MP3/WMA/OGG/APE/FLAC/WAV/ AA/AAX.

### **Écouter de la musique.**

Sélectionnez le 'Menu Musique', puis appuyez sur le bouton 'OK' **(Ref.4)** pour confirmer.

Sélectionnez par exemple 'Toutes les chansons' et lancez la lecture de votre musique.

### **Jouer une chanson avec les paroles**

Pour utiliser cette fonction, vous devez télécharger le fichier audio de la chanson et le fichier des paroles de la chanson sur le Majority MP3 Pro.

Le seul format supporté pour les paroles de chansons est '.lrc'.

Pendant la lecture de la chanson dont vous avez téléchargé les paroles, appuyez sur la touche 'Next'/'Fast forward' **(Ref.6)** et maintenez-la enfoncée pendant 4 secondes. Les paroles téléchargées s'affichent alors à l'écran.

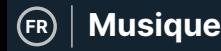

#### **Sauter la piste**

Appuyez sur les boutons 'Previous'/'Next' **(Ref.5/6)**, pour passer à la piste précédente/suivante.

### **Avance rapide/remboursement de la piste**

Pour revenir en arrière, appuyez sur le bouton 'Précédent' **(Ref.5)** et maintenez-le enfoncé. Relâchez-la pour reprendre.

Pour avancer rapidement, appuyez sur le bouton 'Suivant' **(Ref.6)** et maintenez-le enfoncé. Relâchez pour reprendre.

### **Créer une liste de lecture**

Pour créer une liste de lecture, entrez dans le menu Musique, puis créez une liste de lecture en utilisant l'une des deux méthodes suivantes :

### **Méthode 1 :**

Dans 'Musique', faites défiler les options à l'aide des boutons 'Précédent'/'Suivant' **(Ref.5/6)** et sélectionnez 'Créer une liste de lecture'. Appuyez sur le bouton 'OK' **(Ref.4)** pour entrer. Faites défiler la liste des fichiers audio et sélectionnez-en un. Une fois surligné, appuyez sur la touche 'OK' **(Ref.4)** pour lancer la lecture. Appuyez sur la touche 'Main Menu' **(Ref.3)** et sélectionnez 'Add to Playlist' (Ajouter à la liste de lecture) dans les options du menu.

Sélectionnez la liste de lecture dans laquelle vous souhaitez ajouter le fichier audio. L'appareil demande alors une confirmation. Pour ajouter la chanson, sélectionnez 'Oui'. Pour annuler, sélectionnez 'Non'.

Répétez les étapes ci-dessus pour ajouter d'autres chansons.

### **Méthode 2 :**

Pendant la lecture d'une chanson que vous souhaitez ajouter à une liste de lecture, appuyez sur le bouton 'Menu' **(Ref.3)**. Faites défiler les options à l'aide des boutons 'Précédent' et 'Suivant' **(Ref.5/6)** puis sélectionnez 'Ajouter à la liste de lecture'. Appuyez sur la touche 'OK' **(Ref.4)** pour confirmer.

Sélectionnez la liste de lecture à laquelle vous souhaitez ajouter le fichier audio et confirmez votre sélection à l'aide de la touche 'OK' **(Ref.4).**

**FR Musique**

# **Options du menu MUSIQUE**

Allumez le Majority MP3 Pro à l'aide du bouton 'ON/OFF' **(Ref.1)**. Sélectionnez le Menu Musique, puis appuyez sur le bouton 'OK' **(Ref.4)** pour y accéder.

Les options suivantes sont disponibles dans le Menu Musique lorsque vous n'êtes pas en train de jouer une chanson :

Toutes les chansons - Sélectionnez cette option pour afficher la liste de toutes les chansons.

**Reprendre -** Sélectionnez cette option pour reprendre la lecture.

**Artistes-** Permet d'afficher la musique par artiste.

**Albums-** Permet d'afficher la musique par album.

**Genres-** Permet d'afficher la musique par genre.

**Listes de lecture -** Permet de lire une liste de lecture.

**Créer une liste de lecture -** Sélectionnez cette option pour commencer à créer une liste de lecture.

Remarque : vous pouvez créer au total 3 listes de lecture de 100 chansons chacune.

Pendant la lecture d'une chanson, appuyez sur le bouton 'MENU' **(Ref.3)**, pour accéder au Menu Musique. Utilisez les boutons 'Précédent' et 'Suivant' **(Ref.5/6)** pour accéder à l'une des options suivantes, puis appuyez sur le bouton 'OK' **(Ref.4)** pour confirmer votre sélection.

### **Mode de lecture :**

Aléatoire - Permet de lire les fichiers audio dans un ordre aléatoire. Sélectionnez l'option Shuffle ON ou OFF, puis appuyez sur le bouton 'OK' **(Ref.4)** pour confirmer. **(Ref.4)** pour confirmer.

**Répéter 1 -** Permet de répéter la chanson en cours de lecture.

**Répéter tout' -** Permet de répéter la liste de lecture en cours de lecture.

**Répéter OFF' -** Permet d'annuler la fonction de répétition déjà réglée.

### **Réglages de repetition**

Utilisez cette fonction pour répéter une partie spécifique de la chanson que vous souhaitez lire de manière répétée en réglant le mode de répétition, l'intervalle de réponse et les temps de réponse.

Réglages du son : sélectionnez et réglez la vitesse variable, la limite de lecture/volume ou ajoutez des effets de mode sonore en sélectionnant l'un des égaliseurs.

Ajouter à la liste de lecture : ajoutez une chanson à une liste de lecture.

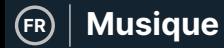

**Supprimer de la liste de lecture-** supprime la chanson en cours de lecture de la liste de lecture.

**Supprimer-** Supprimez la chanson en cours de lecture de Majority MP3 Pro.

**Signets-** Ajoutez un 'signet' pour commencer la lecture d'un fichier audio à partir d'un point spécifique. Une fois sélectionné, le fichier audio mis en signet sera disponible sous l'option 'Go to Bookmark'. Vous pouvez définir jusqu'à 10 signets.

**FR**

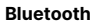

Le Majority MP3 Pro peut être couplé via Bluetooth avec des écouteurs ou un hautparleur externe.

- 1. Pour coupler le Majority MP3 Pro avec un haut-parleur Bluetooth ou un autre appareil de sortie sonore, suivez les étapes suivantes :
- 2. Sélectionnez 'Bluetooth' dans le menu principal, puis appuyez sur le bouton 'OK' pour entrer **(Ref.4)**.
- 3. Activez la connexion Bluetooth sur le Majority MP3 Pro en entrant dans le Bluetooth Switch Control et sélectionnez 'Bluetooth Open'. Appuyez sur le bouton 'OK'/'Enter' **(Ref.4)** pour confirmer, puis appuyez sur le bouton 'Return'/'Back' **(Ref.7)** pour revenir au Menu Bluetooth.
- 4. Activez le Bluetooth sur votre appareil, en vous assurant que le vôtre est visible et prêt à être couplé. Entrez 'Rechercher un appareil' dans le menu Bluetooth, et appuyez sur le bouton 'OK' **(Ref.4)** pour commencer à rechercher des appareils avec lesquels s'appairer. Une icône Bluetooth clignotante sera visible sur l'écran à côté de l'icône de la batterie, indiquant que le lecteur est à la recherche d'appareils disponibles avec lesquels s'appairer.
- 5. Une liste des appareils trouvés sera alors affichée sur le Majority MP3 PRO. Sélectionnez l'appareil avec lequel vous souhaitez vous appairer, puis appuyez sur le bouton 'OK' **(Ref.4)** pour confirmer l'appairage et la connexion. Attendez quelques secondes pour que la connexion soit établie. Une fois l'appairage réussi, l'appareil indiquera 'Connecté' sur le Majority MP3 Pro. Vous pouvez maintenant commencer à écouter de la musique à partir du Majority MP3 Pro via votre appareil de sortie audio Bluetooth.

Si la connexion échoue, essayez à nouveau les mêmes étapes que celles décrites aux points 2, 3 et 4.

Pour déconnecter le Majority MP3 Pro d'un appareil apparié, retirez-le de la 'Liste des appareils'.

Pour désactiver le Bluetooth sur le Majority MP3 Pro, accédez au 'Bluetooth Switch Control' et sélectionnez 'Bluetooth OFF'.

# **Vidéo**

Téléchargez des vidéos au format AVI ou AMV avec une résolution de 300\*240, que vous pouvez regarder sur votre Majority MP3 Pro, dans le menu Vidéo.

### **Enregistrements**

Dans le menu principal, sélectionnez 'Enregistrements', puis appuyez sur le bouton 'OK' **(Ref.4)** pour entrer.

### **Démarrer l'enregistrement vocal**

- Sélectionnez 'Start Voice Recording' puis appuyez sur le bouton 'OK' **(Ref.4)** pour démarrer l'enregistrement.
- L'appareil commence alors à enregistrer à l'aide du microphone intégré.
- Une fois l'enregistrement terminé, appuyez sur la touche 'OK' pour mettre en pause/arrêter **(Ref.4).**
- Appuyez sur la touche 'Retour' **(Ref.7)** puis sélectionnez 'Oui' ou 'Non' pour sauvegarder ou supprimer l'enregistrement.

Bibliothèque d'enregistrements - Sélectionnez cette option pour afficher la liste des enregistrements.

Format d'enregistrement - Sélectionnez cette option pour choisir le format de vos enregistrements : MP3 Rec ou WAV rec.

### **Paramètres d'enregistrement**

Set Rec Bitrate - Sélectionnez cette option pour choisir et ajuster les paramètres de débit de l'enregistreur. Les paramètres de débit vous permettent de modifier le débit d'enregistrement en 512, 768, 1024 et 1536 kbps (kilobits par seconde).

• **Enregistrer à partir de**- Entrez dans cette section pour choisir votre source d'enregistrement vocal.

**Microphone -** en utilisant le microphone intégré du lecteur MP3 ou.. ;

Line In- Connectez un téléphone ou un autre lecteur MP3 au Majority MP3 Pro à l'aide d'un câble Line-in de 3,5 mm (non inclus dans la boîte) pour enregistrer une chanson pendant qu'elle est jouée sur votre appareil. Insérez le câble Line-in dans le Majority MP3 Pro, la prise des écouteurs **(Ref.12)**, et l'autre extrémité du câble Line-in dans votre appareil. Lancez la lecture sur votre appareil pour commencer l'enregistrement sur le Majority MP3 Pro en utilisant l'entrée ligne.

# **Films et enregistrements**

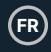

**Track AVR Mode-** Entrez dans cette section pour choisir le mode d'activation vocale en sélectionnant 'AVR Mode' ou choisissez de ne pas utiliser de mode d'activation vocale en sélectionnant 'Normal'.

Mode AVR - Lorsque le mode d'activation vocale est activé, l'enregistrement s'arrête s'il n'y a pas de son et le temps est mis en pause. L'enregistrement se poursuit lorsque le son est à nouveau détecté.

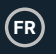

### **Vue du dossier (Voir tous les fichiers)**

Sélectionnez ' Vue des dossiers ' dans le menu principal pour afficher une liste de tous les fichiers/dossiers disponibles sur le Majority MP3 Pro.

Pour accéder/afficher la ' Vue des dossiers ' sur votre ordinateur, connectez le Majority MP3 Pro avec celui-ci, à l'aide du câble USB Type-C. Une fois connecté, sélectionnez ' Charger et transférer ' ou ' Charger et lire ', puis trouvez ' Majority Pro ' sur votre ordinateur. Ouvrez 'Folder View'.

### **Papier Peint**

Sélectionnez 'Fond d'écran' dans le menu principal, puis appuyez sur le bouton 'OK' **(Ref.4)** pour changer le fond d'écran.

A chaque fois que vous appuyez sur le bouton 'OK' **(Ref.4)**, le Majority MP3 Pro génère un nouveau fond d'écran. Vous avez le choix entre 6 fonds d'écran.

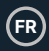

# **Chronomètre**

Sélectionnez 'Chronomètre' dans le menu principal, puis appuyez sur le bouton 'OK' **(Ref.4)**. Lancez un chronomètre, puis appuyez sur la touche 'OK' **(Ref.4)** pour le mettre en pause ou l'arrêter. Appuyez sur la touche 'Menu' **(Ref.3)** pour réinitialiser les données du 'Chronomètre'.

# **Calendrier**

Sélectionnez 'Calendrier' dans le menu principal, puis appuyez sur la touche 'OK' **(Ref.4)** pour afficher la date du calendrier.

Pour visualiser et modifier les principaux paramètres du Majority MP3 Pro, entrez dans le 'Menu Paramètres'. Utilisez les boutons 'Précédent' et 'Suivant' **(Ref.5/6)** pour sélectionner votre option et appuyez sur le bouton 'OK' **(Ref.4)** pour accéder à chaque sous-menu.

**Langue -** Sélectionnez cette option pour modifier la langue du menu de l'appareil. Choisissez votre langue préférée dans la liste, puis appuyez sur la touche 'OK' **(Ref.4)**  pour confirmer et changer la langue du menu du lecteur MP3.

**Réglages d'affichage -** Sélectionnez cette option pour modifier la 'luminosité' de l'écran d'affichage, définir une 'minuterie de rétroéclairage' ou un 'économiseur d'écran'.

**'Shutdown set' -** Sélectionnez/activez une minuterie de mise en veille ou réglez la minuterie de mise hors tension de votre Majority MP3 Pro.

**Minuterie de mise en veille-** Sélectionnez pour activer un 'Sleep Timer' avec des paramètres d'extinction automatique.

**Minuterie d'arrêt -** Sélectionnez cette option pour ajuster les paramètres d'arrêt automatique lorsqu'il n'y a pas d'activité sur le lecteur MP3 PRO.

**Date et heure -** Sélectionnez et réglez les paramètres de la date et de l'heure.

**Haut-parleur externe (Ref.14) -** Sélectionnez ON pour lire l'audio via le haut-parleur intégré du Majority MP3 Pro ou OFF.

**Information -** Sélectionnez cette option pour afficher les informations relatives à la version du micrologiciel et à l'espace disque restant disponible sur le Majority MP3 Pro. .

**Réglages d'usine -** Sélectionnez cette option pour restaurer les réglages d'usine du Majority MP3 Pro.

**Formater l'appareil -** Sélectionnez cette option pour formater l'appareil et supprimer toutes les données et tous les fichiers.

Remarque : si une carte SD est insérée dans l'appareil, elle doit être retirée avant d'utiliser 'Format Device', sinon toutes les données de la carte SD seront supprimées.

# **Dépannage et assistance**

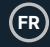

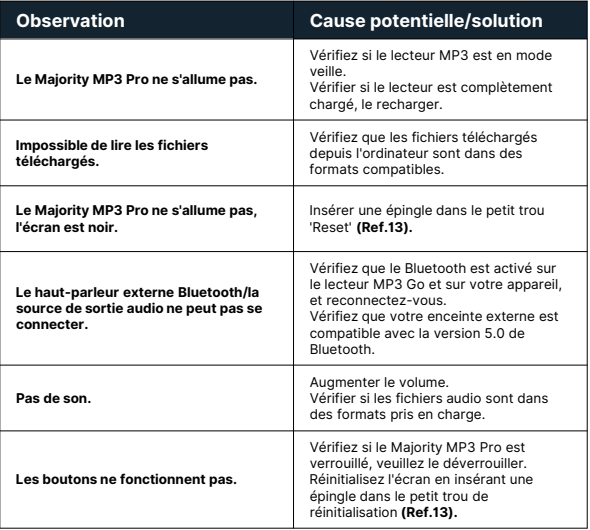

# **Support technique**

Si vous avez besoin d'aide avec votre lecteur MP3 Pro de Majority, veuillez contacter notre équipe d'assistance technique sur le site Internet de Majority : www.majority.co.uk/support.

# **Spécifications**

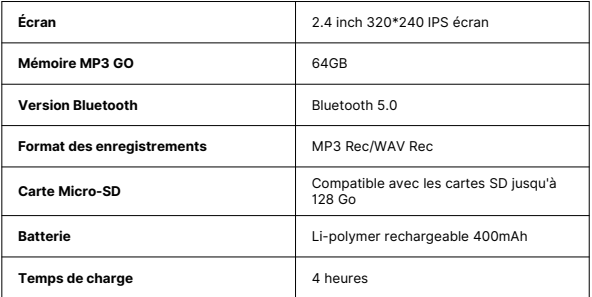

# **Garantie**

Enregistrez dans les 30 jours suivant l'achat de votre Majority MP3 Pro sur le site Internet de Majority https://www.majority.co.uk/register/ pour activer votre extension de garantie de 3 ans et accéder à tous les avantages et au support technique à vie.

# **Informations sur la sécurité**

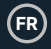

- 1. Lisez ces instructions.
- 2. Conservez ces instructions. Les instructions peuvent également être téléchargées à l'adresse suivante : www.majority.co.uk.
- 3. Tenez compte de tous les avertissements.<br>4. Suivez toutes les instructions.
- 4. Suivez toutes les instructions.<br>5. Ne pas nettover l'appareil à pr
- Ne pas nettoyer l'appareil à proximité ou avec de l'eau.
- 6. N'obstruez pas les ouvertures de ventilation. Installez l'appareil conformément aux instructions du fabricant.
- 7. N'obstruez pas les ouvertures de ventilation. Installez l'appareil conformément aux instructions du fabricant.
- 8. N'installez pas l'appareil à proximité de sources de chaleur telles que des radiateurs, des bouches de chaleur, des poêles ou d'autres appareils produisant de la chaleur.
- 9. Protégez l'alimentation contre les piétinements et les pincements, en particulier au niveau des fiches, des prises de courant et du point de sortie de l'appareil.
- 10. N'utilisez que les accessoires spécifiés par le fabricant.
- 11. Débranchez cet appareil en cas d'orage ou lorsqu'il n'est pas utilisé pendant de longues périodes.
- 12. Confiez toute réparation à un personnel qualifié.
- 13. Aucune source de flamme nue, telle qu'une bougie allumée, ne doit être placée sur l'appareil.
- 14. Mettez au rebut les produits électriques et les piles usagés en toute sécurité, conformément aux autorités et aux réglementations locales.

### **AVERTISSEMENTS SUPPLÉMENTAIRES**

L'appareil ne doit pas être exposé à des gouttes, des éclaboussures ou des objets remplis d'eau.

La fiche principale sert à débrancher l'appareil. Pour déconnecter complètement l'appareil du réseau électrique, il convient de débrancher complètement la fiche secteur de la prise de courant.

La batterie ne doit pas être exposée à une chaleur excessive.

### **RECYCLAGE DES PRODUITS ÉLECTRIQUES**

Vous devriez maintenant recycler vos produits électriques usagés et contribuer ainsi à la protection de l'environnement.

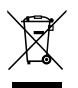

Ce symbole signifie qu'un produit électrique ne doit pas être jeté avec les ordures ménagères. Veillez à ce qu'il soit déposé dans un endroit approprié pour être mis au rebut une fois l'opération terminée.

**IMPORTANT : Veuillez lire attentivement toutes les instructions avant utilisation et les conserver pour référence ultérieure.**

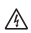

Risque d'électrocution. Ne pas ouvrir.

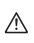

Lire attentivement toutes les instructions avant utilisation et les conserver pour référence ultérieure.

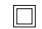

En cas d'entretien, n'utilisez que des pièces de rechange identiques.

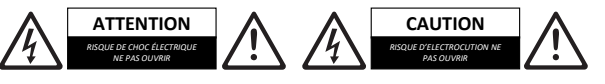

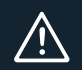

**IMPORTANT : Veuillez lire attentivement toutes les instructions avant utilisation et les conserver pour référence ultérieure.**

# **Majority MP3 Pro Player**

Manuale d'uso

# MAJORITY

HOME AUDIO • CAMBRIDGE

# $\circled{\scriptstyle\mathrm{r}}\mid$  Contenuti

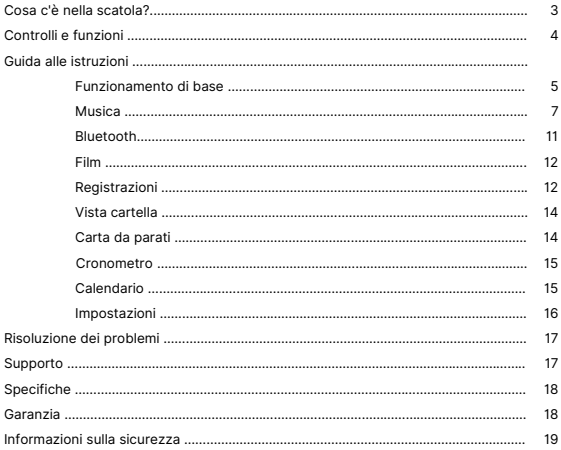

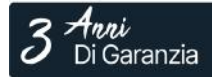

Registra il tuo prodotto online e ricevi un'esten-<br>sione di garanzia di 3 anni GRATIS su:<br>www.majority.co.uk

# **Cosa c'è nella scatola?**

- A. Majority MP3 PRO Player
- B. Auricolari
- C. Cavo di ricarica USB Type-C
- D. Guida alle istruzioni

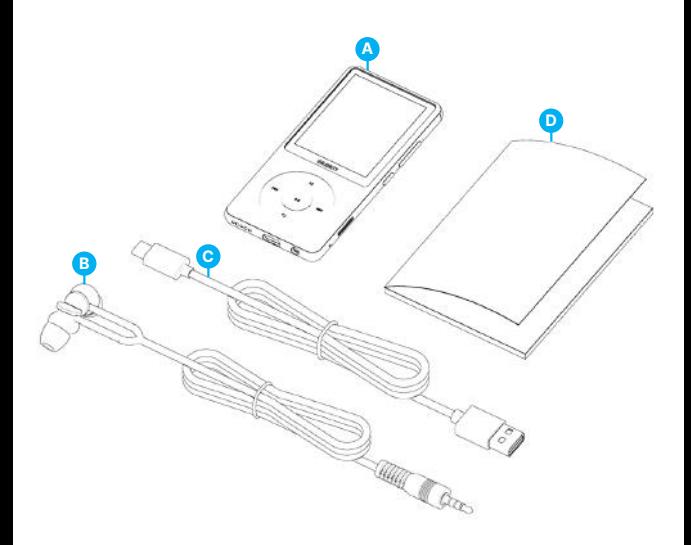

# **IT Controlli e funzioni**

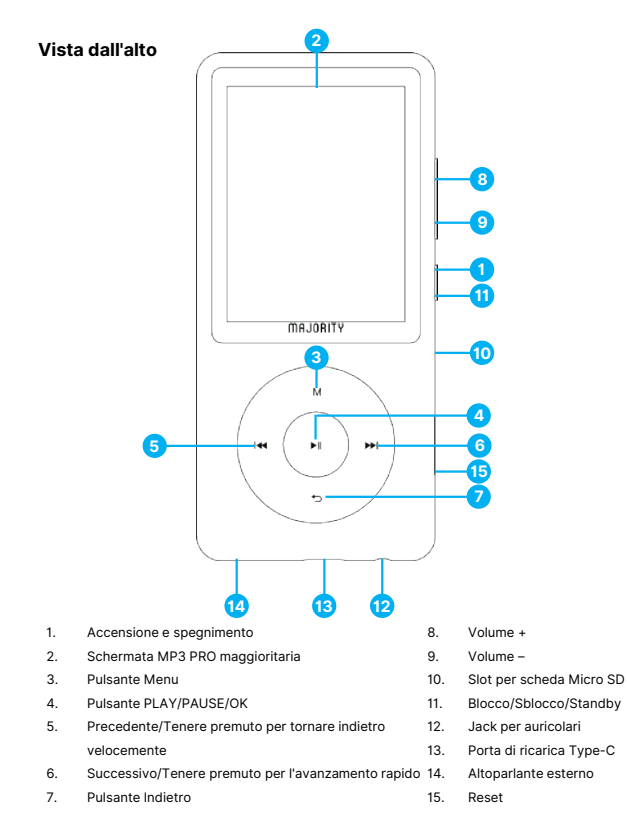

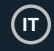

### **Funzionamento di base**

Le istruzioni contenute nel presente manuale d'uso fanno riferimento al numero di pulsante dell'unità (Ref, 'Numero'), come indicato negli schemi <sup>a</sup> pagina 4.

### **Accensione/spegnimento**

Tenere premuto il pulsante 'Power' **(Ref.1)** per 2-3 secondi per accendere/spegnere l'unità.

### **Modalità standby**

Quando lo schermo diventa nero, premere il pulsante 'Lock/Unlock' **(Ref. 11)** per rimuovere il lettore Majority MP3 PRO dalla modalità Standby.

### **Blocco/sblocco**

Premere il pulsante 'Lock/Unlock' **(Ref.11)** per bloccare/sbloccare il lettore.

### **Navigare tra le opzioni del menu/sottomenu.**

Utilizzare i pulsanti 'Precedente' e 'Successivo' **(Ref.5/6)** per navigare ed evidenziare la selezione all'interno di ciascun menu o sottomenu, quindi premere il pulsante 'OK' **(Ref.4)** per accedere/inserire o confermare una selezione come descritto nel presente manuale d'uso.

### **Ricarica**

Preparare il Majority MP3 PRO per la ricarica spegnendo il dispositivo prima di caricarlo.

Utilizzando il cavo USB Type-C fornito nella confezione, inserire l'estremità micro-USB nella porta di ricarica USB di Majority MP3 Pro **(Ref.13)** e l'altra estremità in una porta USB di un PC/portatile. In alternativa, collegare l'MP3 Pro a una presa di corrente utilizzando il cavo USB Type-C con spina USB (la spina non è inclusa nella confezione).

Quando si collega l'MP3 Pro di Majority con il cavo USB Type-C, sullo schermo vengono visualizzate due opzioni tra cui scegliere:

Carica e trasferimento': selezionare questa opzione per caricare e trasferire i file sul Majority MP3 Pro.

Carica e Riproduci'- Selezionare questa opzione per caricare e riprodurre allo stesso tempo.

L'indicatore della batteria del Majority MP3 Pro indica quando la batteria si sta scaricando e deve essere ricaricata.

Il Majority MP3 Pro impiega 4 ore per ricaricarsi completamente quando non viene utilizzato.

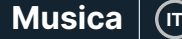

# **Trasferimento di file/Aggiungi musica**

Spegnere Majority MP3 Pro utilizzando il pulsante 'Power' **(Ref.1)** per prepararsi al trasferimento.

Collegare l'MP3 PRO al computer utilizzando il cavo USB Tipo-C (incluso nella confezione).

Una volta collegato al PC/Laptop, selezionare l'opzione 'Carica e trasferimento' per il Majority MP3 Pro. Premere il pulsante 'OK' **(Ref.4)** per confermare.

Il Majority MP3 Pro apparirà sul computer (come una chiavetta USB). Cercare il dispositivo denominato 'Majority Pro' sul computer.

Trascinare i file audio nei formati supportati dal PC al Majority MP3 Pro - Attendere il trasferimento completo dei file prima di rimuovere il lettore.

Una volta trasferiti, assicurarsi che il Majority MP3 Pro sia espulso in modo sicuro dalle opzioni di Esplora file del computer prima di scollegare il cavo USB Type-C.

### **Sistemi operativi compatibili:**

Windows 7/8/8.1/10/XP/11/Vista/2001/Mac OS.

### **Formati audio supportati:**

MP3/WMA/OGG/APE/FLAC/WAV/ AA/AAX.

### **Riproduzione di musica.**

Selezionare il 'Menu Musica' e premere il pulsante 'OK' **(Ref.4)** per confermare.

Selezionare ad esempio 'Tutti i brani' e avviare la riproduzione della musica.

### **Riproduzione di una canzone con testo**

Per utilizzare questa funzione, è necessario caricare sul Majority MP3 Pro sia il file audio del brano che il file del testo della canzone.

L'unico formato supportato per i testi delle canzoni è '.lrc'.

Durante la riproduzione del brano per il quale è stato caricato anche il testo, tenere premuto il pulsante 'Avanti' **(Ref.6)** per 4 secondi. Il testo caricato verrà visualizzato sullo schermo.

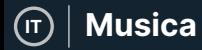

### **Salto di traccia**

Premere i pulsanti 'Precedente'/'Successivo' **(Ref.5/6)** per passare alla traccia precedente/successiva.

### **Avanzamento veloce/Riavvolgimento della traccia**

Per riavvolgere, tenere premuto il pulsante 'Precedente' **(Ref.5)**. Rilasciare per riprendere.

Per avanzare rapidamente, tenere premuto il pulsante 'Next' **(Ref.6)**. Rilasciare per riprendere.

#### **Creare una playlist**

Per creare una playlist, accedere al menu Musica, quindi creare una playlist utilizzando uno dei due metodi seguenti:

### **Metodo 1:**

In 'Musica', scorrere le opzioni con i pulsanti 'Precedente' e 'Successivo' **(Ref.5/6)** e selezionare 'Crea playlist'. Premere il pulsante 'OK' **(Ref.4)** per accedere. Scorrere l'elenco dei file audio e selezionarne uno. Una volta evidenziato, premere il pulsante 'OK' **(Ref.4)** per avviare la riproduzione. Premere il pulsante 'Menu principale' **(Ref.3)** e selezionare 'Aggiungi alla playlist' dalle opzioni del menu.

Selezionare la playlist in cui si desidera aggiungere il file audio. Il dispositivo chiederà quindi una conferma. Per aggiungere il brano, selezionare 'Sì'. Per annullare, selezionare 'No'.

Ripetere i passaggi precedenti per aggiungere altri brani.

### **Metodo 2:**

Durante la riproduzione di un brano che si desidera aggiungere a una playlist, premere il pulsante 'Menu' **(Ref.3)**. Scorrere le opzioni utilizzando i pulsanti 'Precedente' e 'Successivo' **(Ref.5 e 6)**, quindi selezionare 'Aggiungi alla playlist'. Premere il pulsante 'OK' **(Ref.4)** per confermare.

Selezionare la playlist a cui si desidera aggiungere il file audio e confermare la selezione con il pulsante 'OK' **(Ref.4).**

# **Opzioni del menu MUSICA**

Accendere il Majority MP3 Pro utilizzando il pulsante 'ON/OFF' **(Ref.1)**. Selezionare il menu Musica e premere il pulsante 'OK' **(Ref.4)** per accedervi.

Nel menu Musica sono disponibili le seguenti opzioni quando non si sta riproducendo un brano:

Tutti i brani - Selezionare per visualizzare un elenco di tutti i brani.

**Riprendi-** Selezionare per riprendere la riproduzione.

**Artisti -** Selezionare per visualizzare la musica per artista.

**Album -** Selezionare per visualizzare la musica per album.

**Generi -** Selezionare per visualizzare la musica per genere.

**Playlist -** Selezionare per riprodurre una playlist.

**Crea playlist-** Selezionare per iniziare a creare una playlist.

Nota: è possibile creare in totale 3 playlist di un massimo di 100 brani ciascuna.

Durante la riproduzione di un brano, premere il pulsante 'MENU' **(Ref.3)** per accedere al menu Musica. Utilizzare i pulsanti 'Precedente' e 'Successivo' **(Ref.5/6)** per accedere a una delle seguenti opzioni, quindi premere il pulsante 'OK' **(Ref.4)** per confermare la selezione.

### **Modalità di riproduzione:**

**Riproduzione casuale - Riproduce i file audio in ordine casuale. Selezionare Shuffle come ON o OFF, quindi premere il pulsante 'OK'. (Ref. 4) per confermare.**

**Ripeti 1' - Selezionare per ripetere il brano in riproduzione.**

**Ripeti tutto' - Selezionare per ripetere la Playlist in riproduzione.**

**Repeat OFF' - Selezionare per annullare la funzione di ripetizione già impostata.**

### **Impostazioni di ripetizione**

Utilizzare questa funzione per ripetere una parte specifica del brano che si desidera riprodurre ripetutamente, impostando la modalità di ripetizione, l'intervallo di risposta e i tempi di risposta.

Impostazioni audio: selezionare e regolare la velocità variabile, il limite di riproduzione/volume o aggiungere effetti alla modalità audio selezionando uno degli equalizzatori.

Aggiungi alla playlist: aggiunge un brano a una playlist.

Rimuovi dalla playlist: rimuove il brano in riproduzione dalla playlist.

Elimina- Elimina il brano in riproduzione da Majority MP3 Pro.

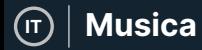

**Segnalibri-** Aggiungere un 'segnalibro' per avviare la riproduzione di un file audio da un punto specifico. Una volta selezionato, il file audio inserito nel segnalibro sarà disponibile nell'opzione 'Vai al segnalibro'. È possibile impostare fino a 10 segnalibri.

# **Bluetooth**

Majority MP3 Pro può essere accoppiato via Bluetooth con auricolari o altoparlanti esterni.

- 1. Per associare Majority MP3 Pro a un altoparlante Bluetooth o a un altro dispositivo di uscita audio, procedere come segue:
- 2. Selezionare 'Bluetooth' dal menu principale, quindi premere il pulsante 'OK' per accedere **(Ref.4)**.
- 3. Attivare la connessione Bluetooth sul Majority MP3 Pro accedendo al controllo dell'interruttore Bluetooth e selezionando 'Bluetooth Open'. Premere il pulsante 'OK'/'Enter' **(Ref.4)** per confermare, quindi premere il pulsante 'Return'/'Back' **(Ref.7)** per tornare al menu Bluetooth.
- 4. Attivare il Bluetooth sul dispositivo, assicurandosi che il proprio sia visibile e pronto per l'accoppiamento. Inserire 'Cerca dispositivo' nel menu Bluetooth e premere il pulsante 'OK' **(Ref.4)** per avviare la ricerca dei dispositivi da accoppiare. Sullo schermo sarà visibile un'icona Bluetooth lampeggiante accanto all'icona della batteria, a indicare che il lettore sta cercando dispositivi disponibili in giro con cui effettuare l'accoppiamento.
- 5. Sul Majority MP3 PRO verrà quindi visualizzato un elenco dei dispositivi trovati. Selezionare quello con cui si desidera effettuare l'accoppiamento, quindi premere il pulsante 'OK' **(Ref.4)** per confermare l'accoppiamento e la connessione. Attendere qualche secondo per stabilire la connessione. Una volta effettuato l'abbinamento, sul Majority MP3 Pro apparirà la scritta 'Connected'. A questo punto è possibile iniziare a riprodurre la musica dal Majority MP3 Pro tramite il dispositivo di uscita audio Bluetooth.

Se la connessione fallisce, riprovare a eseguire gli stessi passaggi descritti ai punti 2, 3 e 4.

Per scollegare il Majority MP3 Pro da un dispositivo accoppiato, rimuovere

Per disattivare il Bluetooth sul Majority MP3 Pro, accedere a 'Bluetooth Switch Control' e selezionare 'Bluetooth OFF'.

# **Filmati**

Caricate video in formato AVI o AMV con una risoluzione di 300\*240, che potrete guardare sul vostro Majority MP3 Pro, all'interno del menu Filmati.

# **Registrazioni**

Nel Menu principale selezionare 'Registrazioni', quindi premere il pulsante 'OK' **(Ref.4)**  per accedere.

### **Avvio della registrazione vocale**

- Selezionare 'Avvia registrazione vocale' e premere il pulsante 'OK' **(Ref.4)** per avviare la registrazione.
- Il dispositivo inizierà a registrare utilizzando il microfono incorporato.
- Una volta terminata la registrazione, premere il pulsante 'OK' per mettere in pausa **(Ref.4)**.
- Premere il pulsante 'Indietro' **(Ref.7)** e selezionare 'Sì' o 'No' per salvare o cancellare la registrazione.

Libreria registrazioni - Selezionare per visualizzare l'elenco delle registrazioni.

Formato di registrazione - Selezionare per scegliere il formato delle registrazioni: MP3 Rec o WAV rec file.

### **Impostazioni di registrazione**

- Imposta bitrate di registrazione Selezionare per scegliere e regolare le impostazioni del bitrate del registratore. Le impostazioni del bitrate consentono di modificare la velocità di registrazione in 512, 768, 1024 e 1536kbps (kilobit al secondo).
- **Registra da:** in questa sezione è possibile scegliere la sorgente di registrazione vocale.

**Microfono-** utilizzando il microfono incorporato del lettore MP3 oppure;

Line In- Collegare un telefono o un altro lettore MP3 con Majority MP3 Pro utilizzando un cavo Line-in da 3,5 mm (non incluso nella confezione) per registrare un brano durante la riproduzione sul dispositivo. Inserire il cavo Line-in nel Majority MP3 Pro, nella presa degli auricolari **(Ref.12)** e l'altra estremità del cavo Line-in nel dispositivo. Avviare la riproduzione sul dispositivo per iniziare la registrazione sul Majority MP3 Pro utilizzando l'ingresso di linea.

### **IT Film e registrazioni**

**Traccia Modalità AVR -** In questa sezione è possibile scegliere la modalità di attivazione vocale selezionando 'Modalità AVR' o scegliere di non utilizzare una modalità di attivazione vocale selezionando 'Normale'.

Modalità AVR - Quando la modalità di attivazione vocale è attivata, la registrazione si interrompe in assenza di suono e il tempo viene messo in pausa. La registrazione continuerà quando il suono verrà nuovamente rilevato.

# **Visualizza Cartella (Visualizza tutti i file)**

Selezionare 'Folder View' dal menu principale per visualizzare un elenco di tutti i file/cartelle disponibili su Majority MP3 Pro.

Per accedere/visualizzare la 'Folder View' sul computer, collegare il Majority MP3 Pro con esso, utilizzando il cavo USB Type-C. Una volta collegato, selezionare 'Carica e trasferimento' o 'Carica e riproduzione' e quindi trovare 'Majority Pro' sul computer. Aprire 'Vista cartella'.

### **Sfondo**

Selezionare 'Sfondo' dal menu principale, quindi premere il pulsante 'OK' **(Ref.4)** per cambiare lo sfondo.

Ogni volta che si preme il pulsante 'OK' **(Ref.4)**, Majority MP3 Pro genera un nuovo sfondo. È possibile scegliere tra 6 sfondi.
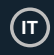

# **Cronometro**

Selezionare 'Cronometro' dal menu principale e premere il pulsante 'OK' **(Ref.4)**. Avviare un timer e poi premere il pulsante 'OK' **(Ref.4)** per mettere in pausa o interrompere. Premere il pulsante 'Menu' **(Ref.3)** per azzerare i dati del 'Cronometro'.

### **Calendario**

Selezionare 'Calendario' dal menu principale e premere il pulsante 'OK' **(Ref.4)** per visualizzare la data del calendario.

Per visualizzare e modificare le impostazioni principali del Majority MP3 Pro, accedere al 'Menu Impostazioni'. Utilizzare i pulsanti 'Precedente' e 'Successivo' **(Ref.5/6)** per selezionare l'opzione desiderata e premere il pulsante 'OK' **(Ref.4)** per accedere a ciascun sottomenu.

**Lingua** - Selezionare per cambiare la lingua del menu del dispositivo. Scegliere la lingua preferita dall'elenco, quindi premere il pulsante 'OK' **(Ref.4)** per confermare e modificare il menu della lingua del lettore MP3.

**Impostazioni display -** Selezionare per modificare la 'Luminosità' del display, impostare un 'Timer retroilluminazione' o uno 'Screensaver'.

**Impostazioni di spegnimento -** Selezionare/attivare un timer di spegnimento o regolare il timer di spegnimento del lettore Majority MP3 Pro.

**Timer di spegnimento -** Selezionare per attivare un 'Timer di spegnimento' con impostazioni di spegnimento automatico.

**Timer di spegnimento -** Selezionare per regolare le impostazioni di spegnimento automatico quando il lettore MP3 PRO non è attivo.

**Data e ora -** Selezionare e regolare le impostazioni di data e ora.

**Altoparlante esterno (Ref.14) -** Selezionare ON per riprodurre l'audio tramite l'altoparlante integrato di Majority MP3 Pro o OFF.

**Informazioni -** Selezionare per visualizzare le informazioni relative alla versione del firmware e allo spazio residuo disponibile sul disco del Majority MP3 Pro. .

**Impostazioni di fabbrica -** Selezionare per ripristinare le impostazioni di fabbrica del Majority MP3 Pro.

**Formatta dispositivo -** Selezionare per formattare il dispositivo e cancellare tutti i dati e i file.

Nota bene: se è inserita una scheda SD, questa deve essere rimossa prima di usare 'Formatta dispositivo', altrimenti tutti i dati della scheda SD verranno cancellati.

# **Risoluzione dei problemi e assistenza**

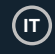

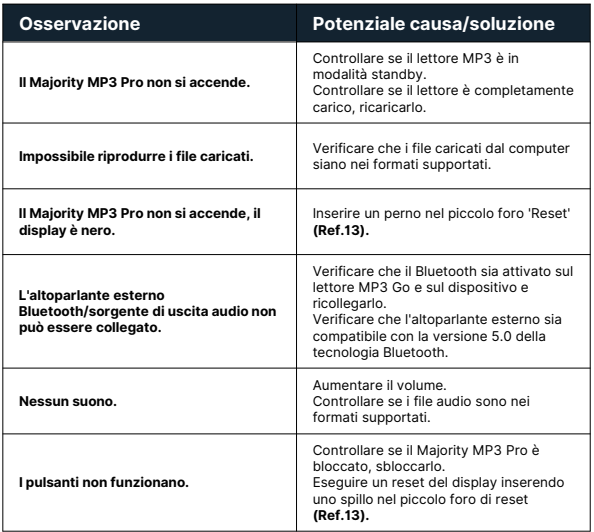

# **Supporto**

Se avete bisogno di ulteriore assistenza con il vostro lettore MP3 Pro Majority, contattate il nostro team di assistenza tecnica sul sito web di Majority: www.majority.co.uk/support.

# **Specifiche**

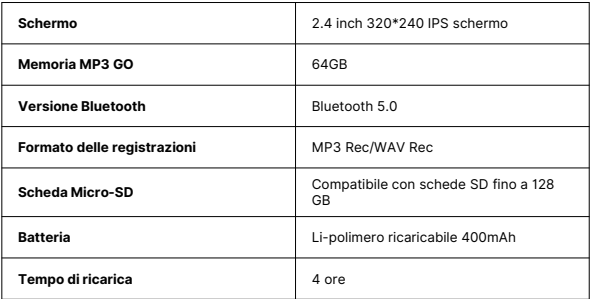

# **Garanzia**

Registrate entro 30 giorni dall'acquisto il vostro Majority MP3 Pro sul sito web di Majority https://www.majority.co.uk/register/ per attivare la garanzia estesa di 3 anni e ottenere l'accesso a tutti i vantaggi e al supporto tecnico a vita.

# **Informazioni sulla sicurezza**

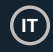

- 1. Leggere queste istruzioni.
- 2. Conservare queste istruzioni. Le istruzioni possono essere scaricate anche dal sito www.majority.co.uk.
- 3. Seguire tutte le avvertenze.<br>4. Sequire tutte le istruzioni
- 4. Seguire tutte le istruzioni.
- 5. Non pulire l'apparecchio vicino o con acqua.<br>6. Non bloccare le aperture di ventilazione.
- 6. Non bloccare le aperture di ventilazione. Installare secondo le istruzioni del produttore.
- 7. Non bloccare le aperture di ventilazione. Installare secondo le istruzioni del produttore.
- 8. Non installare l'apparecchio in prossimità di fonti di calore come radiatori, stufe o altri apparecchi che producono calore.
- 9. Proteggere l'alimentazione da calpestio o schiacciamento, in particolare in corrispondenza delle spine, delle prese e del punto di uscita dall'apparecchio.
- 10. Utilizzare solo gli accessori specificati dal produttore.
- 11. Scollegare l'apparecchio durante i temporali o quando non viene utilizzato per lunghi periodi di tempo.
- 12. Rivolgersi a personale qualificato per la manutenzione.
- 13. Sull'apparecchio non devono essere collocate fonti di fiamme libere, come ad esempio una candela accesa.
- 14. Smaltire i prodotti elettrici usati e le batterie in modo sicuro, secondo le autorità e le normative locali.

#### **AVVERTENZE AGGIUNTIVE**

L'apparecchio non deve essere esposto a gocce, spruzzi o oggetti pieni d'acqua.

La spina principale viene utilizzata per scollegare l'apparecchio. Per scollegare completamente l'apparecchio dalla rete elettrica, è necessario scollegare completamente la spina dalla presa principale.

La batteria non deve essere esposta a calore eccessivo.

### **RICICLAGGIO DEI PRODOTTI ELETTRICI**

È consigliabile riciclare i propri prodotti elettrici di scarto, aiutando così l'ambiente.

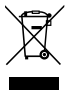

Questo simbolo indica che un prodotto elettrico non deve essere smaltito con i normali rifiuti domestici. Una volta terminato, assicurarsi che venga portato in una struttura idonea per lo smaltimento.

#### **IMPORTANTE: leggere attentamente tutte le istruzioni prima dell'uso e conservarle per riferimento futuro.**

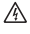

Rischio di scosse elettriche. Non aprire.

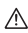

Leggere attentamente tutte le istruzioni prima dell'uso e conservarle per riferimenti futuri.

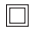

In caso di manutenzione, utilizzare solo parti di ricambio identiche.

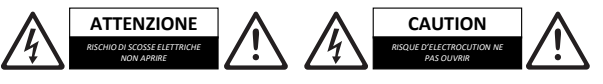

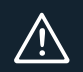

**IMPORTANTE: leggere attentamente tutte le istruzioni prima dell'uso e conservarle per riferimento futuro.**

# **Majority MP3 Pro Player**

Manual del usuario

# MAJORITY

HOME AUDIO • CAMBRIDGE

# **ES** Contenido

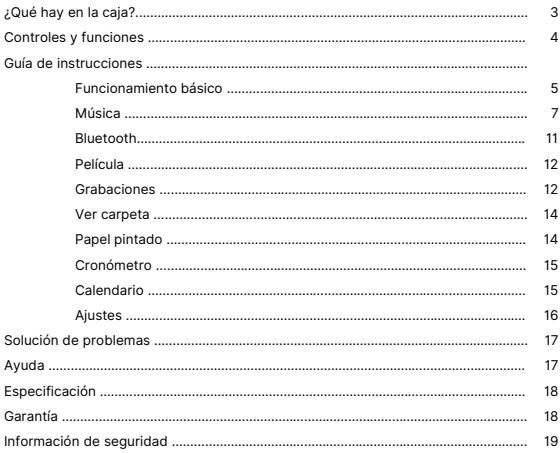

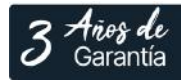

Registra tu producto en línea para obtener de forma<br>GRATUITA una ampliación de la garantía de 3 años en: www.majority.co.uk

 $\textbf{Content}$  **Contenido de la caja** | (Es

# **¿Qué hay en la caja?**

- A. Majority MP3 PRO Player
- B. Auriculares
- C. Cable de carga USB tipo C
- D. Guía de instrucciones

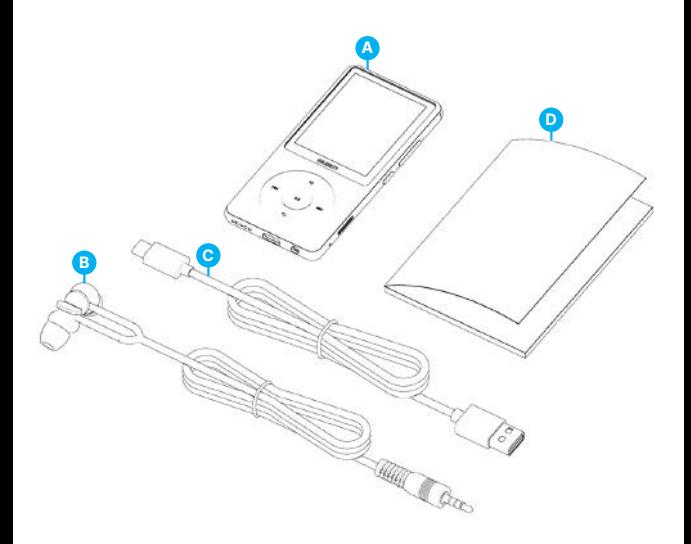

# **ES Controles y funciones**

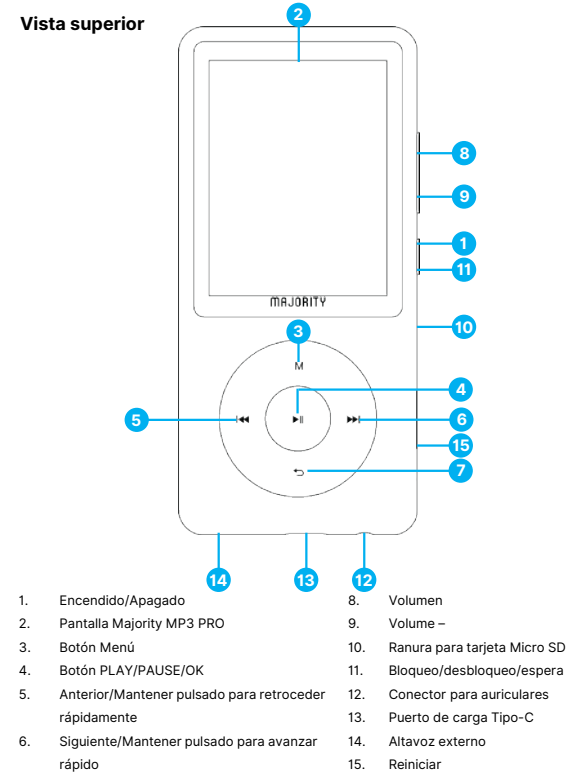

- 7. Botón de retorno
- 4

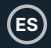

# **Funcionamiento básico**

Tenga en cuenta que las instrucciones de este manual de usuario se refieren al número de botón de la unidad, por ejemplo (Ref. 'Número'), según los diagramas de la página 4.

#### **Encendido/Apagado**

Mantenga pulsado el botón de encendido **(Ref.1)** durante 2-3 segundos para encender y apagar la unidad.

#### **Modo de espera**

Cuando la pantalla se quede en negro, pulse el botón 'Lock/Unlock' **(Ref.11)** para sacar el Majority MP3 PRO Player del modo de espera.

#### **Bloqueo/Desbloqueo**

Pulse el botón 'Lock/Unlock' **(Ref.11)** para bloquear/desbloquear el reproductor.

#### **Navegue por las opciones del Menú/Submenú.**

Utilice los botones 'Anterior' y 'Siguiente' **(Ref.5/6)** para navegar y resaltar su selección dentro de cada menú o submenú y, a continuación, pulse el botón 'OK' **(Ref.4)** para acceder/introducir o confirmar una selección tal y como se describe en este manual de usuario.

#### **Carga**

Prepara el Majority MP3 PRO para la carga apagando el dispositivo antes de cargarlo.

Utilizando el cable USB Tipo-C suministrado en la caja, inserta el extremo micro-USB en el puerto USB de carga del Majority MP3 Pro **(Ref.13),** y el otro extremo en un puerto USB de un PC/portátil. Alternativamente, conecta el MP3 Pro a un enchufe de pared utilizando el cable USB Type-C con clavija USB (la clavija no se incluye en la caja).

Cuando conectes el Majority MP3 Pro utilizando el cable USB Type-C, tendrás dos opciones en la pantalla para elegir:

'Charge & Transfer'- Selecciona esta opción para cargar y transferir archivos al Majority MP3 Pro.

'Charge & Play'- Selecciona esta opción para cargar y reproducir al mismo tiempo.

El indicador de batería del Majority MP3 Pro mostrará cuando la batería se está agotando y necesita ser cargada.

El Majority MP3 Pro tarda 4 horas en cargarse por completo cuando no se utiliza.

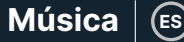

### **Transferencia de archivos/Añadir música**

APAGUE el Majority MP3 Pro utilizando el botón 'Power' **(Ref.1)** para preparar la transferencia.

Conecta el MP3 PRO a tu ordenador utilizando el cable USB Tipo-C (incluido en la caia).

Una vez conectado con un PC/portátil, selecciona la opción 'Charge & Transfer' para el Majority MP3 Pro. Pulsa el botón 'OK' **(Ref.4)** para confirmar.

El Majority MP3 Pro aparecerá en su ordenador (igual que una memoria USB). Busque el dispositivo llamado 'Majority Pro' en su ordenador.

Arrastre y suelte los archivos de audio en los formatos soportados desde su PC al Majority MP3 Pro- Por favor, espere hasta que los archivos estén completamente transferidos antes de quitar el reproductor.

Una vez transferidos, asegúrate de que el Majority MP3 Pro está expulsado de forma segura de las opciones del Explorador de Archivos de tu ordenador antes de desconectar el cable USB Tipo-C.

#### **Sistemas operativos compatibles:**

Windows 7/8/8.1/10/XP/11/Vista/2001/Mac OS.

#### **Formatos de audio compatibles:**

MP3/WMA/OGG/APE/FLAC/WAV/ AA/AAX.

#### **Reproducir música.**

Select the 'Music Menu', and then press the 'OK' button **(Ref.4)** to confirm.

Select for example, 'All songs' and start playing your music.

#### **Reproducir una canción con letra**

Para utilizar esta función, debe cargar tanto el archivo de audio de la canción como el archivo de la letra de la canción en Majority MP3 Pro.

El único formato admitido para las letras de canciones es '.lrc'.

Mientras reproduce la canción para la que también ha cargado la letra, mantenga pulsado el botón 'Siguiente'/'Avance rápido' **(Ref.6)** durante 4 segundos. La letra cargada se mostrará en la pantalla.

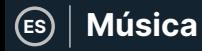

#### **Saltar pista**

Pulse los botones 'Anterior'/'Siguiente' **(Ref.5/6)** para saltar a la pista anterior/siguiente

#### **Avance rápido/rebobinado de pista**

Para rebobinar, mantenga pulsado el botón 'Anterior' **(Ref.5)**. Suéltelo para reanudar.

Para avanzar rápidamente, mantenga pulsado el botón 'Siguiente' **(Ref.6)**. Suéltalo para reanudar.

#### **Crear una lista de reproducción**

Para crear una lista de reproducción, acceda al Menú Música y, a continuación, cree una lista de reproducción utilizando uno de estos dos métodos:

#### **Método 1:**

En 'Música', desplácese por las opciones con los botones 'Anterior'/'Siguiente' **(Ref.5/6)** y seleccione 'Crear lista de reproducción'. Pulse el botón 'OK' **(Ref.4)** para entrar. Desplázate por la lista de archivos de audio y selecciona uno. Una vez seleccionado, pulse el botón 'OK' **(Ref.4)** para iniciar la reproducción. Pulse el botón 'Menú principal' **(Ref.3)** y seleccione 'Añadir a lista de reproducción' en las opciones del menú.

Seleccione la lista de reproducción en la que desea añadir el archivo de audio. El dispositivo le pedirá confirmación. Para añadir la canción, seleccione 'Sí'. Para cancelar, selecciona 'No'.

Repita los pasos anteriores para añadir más canciones.

#### **Método 2:**

Mientras reproduce una canción que desea añadir a una lista de reproducción, pulse el botón 'Menú' **(Ref.3)**. Desplácese por las opciones con los botones 'Anterior' y 'Siguiente' **(Ref.5/6)** y seleccione 'Añadir a lista de reproducción'. Pulse el botón 'OK' **(Ref.4)** para confirmar.

Selecciona la lista de reproducción a la que deseas añadir el archivo de audio y confirma tu selección con el botón 'OK' **(Ref.4)**.

# **Opciones del menú MÚSICA**

Encienda el Majority MP3 Pro con el botón 'ON/OFF' **(Ref.1)**. Seleccione el Menú Música y pulse el botón 'OK' **(Ref.4)** para entrar.

Las siguientes opciones están disponibles dentro del Menú Música cuando no está reproduciendo una canción:

**Todas las canciones-** Seleccione esta opción para ver una lista de todas las canciones.

**Reanudar-** Seleccione para reanudar la reproducción.

**Artistas-** Seleccione para ver la música por artista.

**Álbumes-** seleccione esta opción para ver la música por álbum.

**Géneros-** seleccione esta opción para ver la música por género.

**Listas de reproducción-** seleccione esta opción para reproducir una lista de reproducción.

**Crear lista de reproducción-** seleccione esta opción para empezar a crear una lista de reproducción.

Nota: Puedes crear un total de 3 listas de reproducción de hasta 100 canciones cada una.

Mientras reproduce una canción, pulse el botón 'MENÚ' **(Ref.3)** para acceder al Menú Música. Utilice los botones 'Anterior' y 'Siguiente' **(Ref.5/6)** para acceder a cualquiera de las siguientes opciones y, a continuación, pulse el botón 'OK' **(Ref.4)** para confirmar su selección.

#### **Modo de reproducción:**

**Aleatorio-** Reproduce archivos de audio en orden aleatorio. Seleccione Aleatorio como ON u OFF y pulse el botón **(Ref.4)** para confirmar.

**Repetir 1' -** Seleccione esta opción para repetir la canción que se está reproduciendo.

**Repetir todo' -** Seleccione esta opción para repetir la lista de reproducción actual.

**Repetir OFF -** Seleccione esta opción para cancelar la función de repetición ya configurada.

#### **Ajustes de repetición**

Utilice esta función para repetir una parte específica de la canción que desea reproducir repetidamente ajustando el Modo de repetición, el Intervalo de respuesta y los Tiempos de respuesta.

Ajustes de sonido-Seleccione y ajuste la velocidad variable, el límite de reproducción/volumen o añada efectos de modo de sonido seleccionando uno de los ecualizadores.

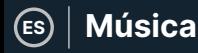

**Añadir a lista de reproducción-** Añadir una canción a una lista de reproducción.

**Eliminar de la lista de reproducción-** Elimina la canción que se está reproduciendo de la lista de reproducción.

**Borrar-** Borrar la canción que se está reproduciendo del Majority MP3 Pro.

**Marcadores-** Añade un 'Marcador' para empezar a reproducir un archivo de audio desde un punto específico. Una vez seleccionado, el archivo de audio marcado estará disponible en la opción 'Ir al marcador'. Puedes establecer hasta 10 marcadores.

**ES**

# **Bluetooth**

El Majority MP3 Pro puede emparejarse mediante Bluetooth con auriculares o altavoz externo.

- 1. Para emparejar el Majority MP3 Pro con un altavoz Bluetooth u otro dispositivo de salida de sonido, siga estos pasos:
- 2. Seleccione 'Bluetooth' en el menú principal y, a continuación, pulse el botón 'OK' para entrar **(Ref.4)**.
- 3. Active la conexión Bluetooth en el Majority MP3 Pro entrando en el Control de Conmutación Bluetooth y seleccione 'Bluetooth Open'. Pulse el botón 'OK'/'Enter' **(Ref.4)** para confirmar y, a continuación, pulse el botón 'Return'/'Back' **(Ref.7)** para volver al Menú Bluetooth.
- 4. Active Bluetooth en su dispositivo, asegurándose de que el suyo está visible y listo para emparejarse. Introduzca 'Buscar dispositivo' en el menú Bluetooth y pulse el botón 'Aceptar' **(Ref.4)** para iniciar la búsqueda de dispositivos con los que emparejarse. Un icono Bluetooth parpadeante aparecerá en la pantalla junto al icono de la batería, indicando que el reproductor está buscando dispositivos disponibles alrededor con los que emparejarse.
- 5. A continuación, se mostrará una lista de los dispositivos encontrados en el Majority MP3 PRO. Seleccione el que desea emparejar y pulse el botón 'OK' **(Ref.4)** para confirmar, emparejar y conectar. Espere unos segundos a que se establezca la conexión. Una vez emparejado correctamente, el dispositivo indicará 'Conectado' en el Majority MP3 Pro. Ahora puede empezar a reproducir música desde el Majority MP3 Pro a través de su dispositivo de salida de audio Bluetooth.

Si la conexión falla, vuelva a intentar estos mismos pasos descritos en los puntos 2,3,4.

Para desconectar el Majority MP3 Pro de un dispositivo emparejado, elimínelo de la 'Lista de dispositivos'.

Para desactivar el Bluetooth en el Majority MP3 Pro, acceda al 'Control del interruptor Bluetooth' y seleccione 'Bluetooth OFF'.

### **Película**

Sube vídeos en formato AVI o AMV con una resolución de 300\*240, que podrás ver en tu Majority MP3 Pro, dentro del Menú Película.

### **Grabaciones**

Dentro del Menú Principal seleccione 'Grabaciones', y pulse el botón 'OK' **(Ref.4)** para entrar.

### **Iniciar Grabación de Voz**

- Seleccione 'Iniciar grabación de voz' y pulse el botón 'OK' **(Ref.4)** para iniciar la grabación.
- El dispositivo comenzará a grabar utilizando el micrófono incorporado.
- Una vez finalizada la grabación, pulse el botón 'OK' para Pausar/Detener (Ref.4).
- Pulse el botón 'Volver' **(Ref.7)** y seleccione 'Sí' o 'No' para guardar o borrar la grabación.

Biblioteca de grabaciones- Seleccione para ver la lista de grabaciones.

Formato de grabación- Seleccione para elegir el formato de sus grabaciones:MP3 Rec o WAV rec file.

#### **Ajustes de grabación**

- Configurar tasa de bits de grabación Seleccione esta opción para elegir y ajustar la configuración de la tasa de bits de la grabadora. La configuración de Bitrate le permite cambiar el bitrate de grabación a 512, 768, 1024 y 1536kbps (Kilobits por segundo).
- **Grabar desde-** Entra en esta sección para elegir la fuente de grabación de voz. **Micrófono-** Utiliza el micrófono integrado del reproductor MP3 o;

Line In- Conecte un teléfono u otro reproductor MP3 con el Majority MP3 Pro utilizando un cable Line-in de 3,5 mm (no incluido en la caja) para grabar una canción mientras se reproduce en su dispositivo. Inserta el cable de entrada de línea en el Majority MP3 Pro, en la toma de auriculares **(Ref.12),** y el otro extremo del cable de entrada de línea en tu dispositivo. Empiece a reproducir en su dispositivo para empezar a grabar en el Majority MP3 Pro utilizando la entrada de línea.

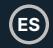

**Track AVR Mode-** Entre en esta sección para elegir el modo de activación por voz seleccionando 'AVR Mode' o elija no utilizar un modo de activación por voz seleccionando 'Normal'.

'Modo AVR' - Al tener activado el Modo de Activación por Voz, la grabación se detendrá si no hay sonido, y el tiempo se pausará. La grabación continuará cuando se vuelva a detectar sonido.

## **Vista de carpetas (Ver todos los archivos)**

Selecciona 'Folder View' en el menú principal para ver una lista de todos los archivos/carpetas disponibles en el Majority MP3 Pro.

Para acceder/ver la 'Vista de carpetas' en tu ordenador, conecta el Majority MP3 Pro con él, utilizando el cable USB Tipo-C. Una vez conectado, selecciona 'Charge & Transfer' o 'Charge & Play' y luego busca 'Majority Pro' en tu ordenador. Abre la 'Vista de carpetas'.

## **Papel Tapiz**

Selecciona 'Fondo de pantalla' en el menú principal y, a continuación, pulsa el botón 'OK' **(Ref.4)** para cambiar el fondo de pantalla.

Cada vez que pulse el botón 'OK' **(Ref.4)**, el Majority MP3 Pro generará un nuevo fondo de pantalla. Hay 6 fondos de pantalla para elegir.

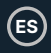

# **Cronómetro**

Seleccione 'Cronómetro' en el menú principal y, a continuación, pulse el botón 'OK' **(Ref.4)**. Inicie un cronómetro y, a continuación, pulse el botón 'OK' **(Ref.4)** para pausarlo o detenerlo. Pulse el botón 'Menú' **(Ref.3)** para restablecer los datos del 'Cronómetro'.

## **Calendario**

Seleccione 'Calendario' en el menú principal y, a continuación, pulse el botón 'OK' **(Ref.4)** para ver la fecha del calendario.

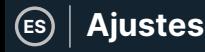

Para ver y cambiar los ajustes principales del Majority MP3 Pro, entre en 'Menú Ajustes'. Utilice los botones 'Anterior' y 'Siguiente' **(Ref.5/6)** para seleccionar su opción y pulse el botón 'OK' **(Ref.4)** para entrar en cada submenú.

**Idioma -** Seleccione esta opción para cambiar el idioma del menú del dispositivo. Elija el que prefiera de la lista y pulse el botón 'OK' **(Ref.4)** para confirmar y cambiar el idioma del menú del reproductor MP3.

**Ajustes de pantalla -** Seleccione para cambiar el 'Brillo' de la pantalla, establecer un 'Temporizador de retroiluminación' o un 'Salvapantallas'.

**'Shutdown set' -** Seleccione/active un Sleep Timer o ajuste el Power OFF Timer en su Majority MP3 Pro.

**Temporizador de apagado -** Seleccione para activar un 'Temporizador de apagado' con ajustes de apagado automático.

**Temporizador de apagado -** Seleccione para ajustar la configuración de apagado automático cuando no haya actividad en el reproductor MP3 PRO.

**Fecha y hora -** Seleccione y ajuste la configuración de fecha y hora.

**Altavoz externo (Ref.14) -** Seleccione ON para reproducir audio a través del altavoz integrado del Majority MP3 Pro u OFF.

**Información -** Seleccione para ver la información relacionada con la versión del Firmware y el espacio restante en disco disponible en el Majority MP3 Pro. .

**Configuración de fábrica -** Seleccione esta opción para restaurar la configuración de fábrica del Majority MP3 Pro.

**Formatear Dispositivo -** Seleccione para formatear el dispositivo y borrar todos los datos y archivos.

Nota: Si tiene una tarjeta SD insertada, esta debe ser removida antes de usar 'Formatear Dispositivo', de lo contrario todos los datos de la tarjeta SD serán borrados.

# **Solución de problemas y asistencia**

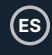

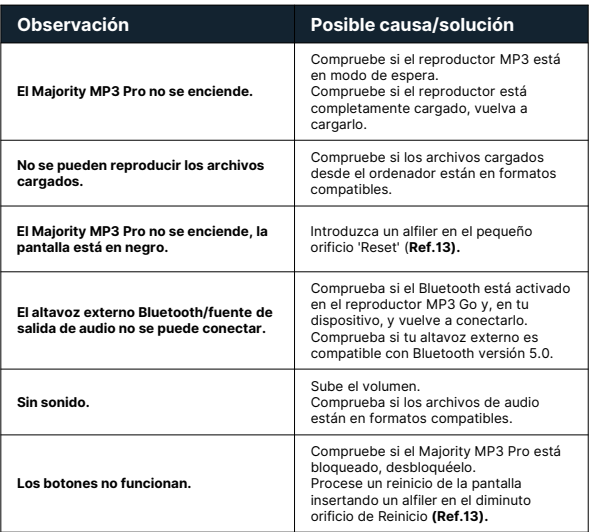

# **Soporte**

Si necesita más ayuda con su Majority MP3 Pro Player, póngase en contacto con nuestro equipo de asistencia técnica en el sitio web de Majority: www.majority.co.uk/support

# **Especificación**

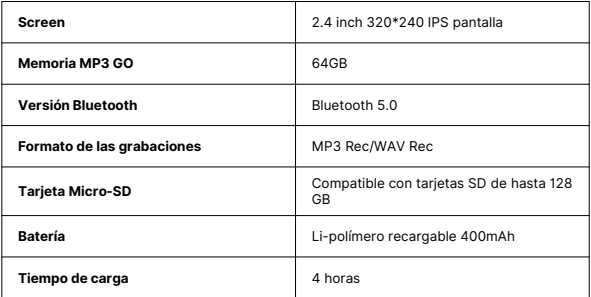

# **Garantía**

Regístrese en los 30 días siguientes a la compra de su Majority MP3 Pro en la página web de Majority https://www.majority.co.uk/register/ para activar su garantía ampliada de 3 años y acceder a todas las ventajas y al soporte técnico de por vida.

# **Información de seguridad**

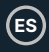

- 1. Lea estas instrucciones.
- 2. Conserve estas instrucciones. Las instrucciones también están disponibles para su descarga en www.majority.co.uk.
- 3. Preste atención a todas las advertencias.<br>4. Siga todas las instrucciones
- 4. Siga todas las instrucciones.<br>5. No limpie el aparato cerca o
- 5. No limpie el aparato cerca o con agua.
- No bloquee ninguna abertura de ventilación. Realice la instalación de acuerdo con las instrucciones del fabricante.
- 7. No bloquee ninguna abertura de ventilación. Realice la instalación de acuerdo con las instrucciones del fabricante.
- 8. No lo instale cerca de fuentes de calor como radiadores, rejillas de calefacción, estufas u otros aparatos que produzcan calor.
- 9. Proteja la alimentación eléctrica para que no sea pisada o pellizcada, especialmente en los enchufes, tomas de corriente y en el punto en el que salen del aparato.
- 10. Utilice únicamente los accesorios especificados por el fabricante.
- 11. Desenchufe este aparato durante las tormentas de luz o cuando no lo vaya a utilizar durante largos periodos de tiempo.
- 12. Encargue todas las tareas de mantenimiento a personal cualificado.
- 13. No coloque sobre el aparato ninguna fuente de llama desnuda, como una vela encendida.
- 14. Deseche los productos eléctricos usados y las pilas de forma segura de acuerdo con las autoridades y normativas locales.

#### **ADVERTENCIAS ADICIONALES**

El aparato no debe exponerse a goteos, salpicaduras u objetos llenos de agua.

El enchufe principal sirve para desconectar el aparato. Para desconectar completamente el aparato de la red eléctrica, el enchufe principal debe desconectarse completamente de la toma de corriente.

La batería no debe exponerse a un calor excesivo.

### **RECICLAJE DE PRODUCTOS ELÉCTRICOS**

Ahora debería reciclar sus residuos de aparatos eléctricos y, de este modo, ayudar al medio ambiente.

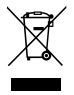

Este símbolo significa que un producto eléctrico no debe desecharse con la basura doméstica normal. Asegúrese de llevarlo a un lugar adecuado para su eliminación cuando termine.

#### **IMPORTANTE: Lea atentamente todas las instrucciones antes de utilizar el producto y consérvelas para futuras consultas.**

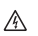

Riesgo de descarga eléctrica. No abrir.

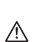

Lea atentamente todas las instrucciones antes de usar el producto y consérvelas para futuras consultas.

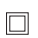

En caso de mantenimiento, utilice únicamente piezas de recambio idénticas.

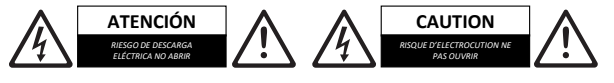

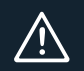

**IMPORTANTE: Lea atentamente todas las instrucciones antes de utilizar el producto y consérvelas para futuras consultas.**

I hereby declare that the product:

**Product Name: Majority** MP3 Pro Player

**Model:** 1000002958

**Brand Name:** Majority

Satisfies all the technical regulations applicable to the product within the scope of Council Directives 2014/35/EU and 2014/30/EU, 2009/125/EC, 2012/19/EU, 2014/53/EU, 2011/65/EU, 1907/2006.

#### **2014/35/EU (LVD Directive)**

EN62368-1:2014+A11:2017

#### **2014/30/EU (EMC Directive)**

EN55032:2015+A11:2020, Class B, EN IEC 61000-3-2: 2019, EN61000-3-3: 2013+A1:2019, EN55035: 2017, EN 301 489-1 V2.2.3 (2019-11), EN 301 489-17 V3.2.2 (2019-12)

#### **2009/125/EC (ERP Directive)**

EN50564: 2011, EN62311: 2008

#### **2012/19/EU (WEEE Directive)**

#### **2014/53/EU (RED Directive)**

EN55032:2015+A11:2020, Class B, EN IEC 61000-3-2: 2019, EN61000-3-3: 2013+A1:2019, EN55035: 2017, EN 301 489-1 V2.2.3 (2019-11), EN 301 489-17 V3.2.2 (2019-12), EN 303 345-1 V1.1.1 (2019-06), EN 303 345-3 V1.1.0 (2019-11), EN 303 345-4 V1.1.0 (2019-11), ETSI EN 300 328 V2.2.2 (2019-07), EN62368-1:2014+A11:2017, EN 62479: 2010, EN 50663:2017

#### **2011/65/EU & 2015/863/EU (RoHS Directive)**

#### **1907/2006 (REACH Directive)**

All essential test suites have been carried out.

This declaration is issued under the sole responsibility of iZilla Ltd.

Point of Contact: Eddie Latham | Founder

signed:  $F$ , atham

Date: Nov 2023

**UK:** iZilla Ltd, 49 Viking Way, Cambridge, CB23 8EL, UK

**EU RP:** AR Experts, P.O. Box 5047, 3620 AA Breukelen, The Netherlands

**US:** iZilla Ltd, C/O A.N. Deringer, Inc., 19520 Wilmington Ave, Rancho Dominguez, CA, 90220

Oakcastle is owned and operated by iZilla Ltd. Registered in England with Company No: 08520738

# MAJORITY

Maiority MP3 Pro Player - Black 64GB SKLI:1000002958 FCC ID: 2AN7W-P18BT

**UK:** iZilla Ltd, Newton House, 2 Pioneer Court, Histon, Cambridge, CB24 9PT

**EU RP:** AR Experts, P.O. Box 5047. 3620 AA Breukelen, The Netherlands

US: iZilla Ltd, C/O A.N. Deringer, Inc., 19520 Wilmington Ave, Rancho Dominguez, CA, 90220

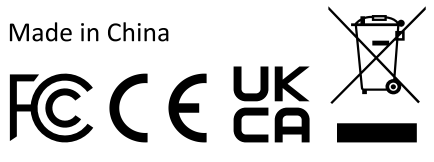

# **FCC Caution:**

This device complies with part 15 of the FCC Rules. Operation is subject to the following two conditions: (1) This device may not cause harmful interference, and (2) this device must accept any interference received, including interference that may cause undesired operation.

Any Changes or modifications not expressly approved by the party responsible for compliance could void the user's authority to operate the equipment.

**Note:** This equipment has been tested and found to comply with the limits for a Class B digital device, pursuant to part 15 of the FCC Rules. These limits are designed to provide reasonable protection against harmful interference in a residential installation. This equipment generates uses and can radiate radio frequency energy and, if not installed and used in accordance with the instructions, may cause harmful interference to radio communications. However, there is no guarantee that interference will not occur in a particular installation. If this equipment does cause harmful interference to radio or television reception, which can be determined by turning the equipment off and on, the user is encouraged to try to correct the interference by one or more of the following measures:

-Reorient or relocate the receiving antenna.

-Increase the separation between the equipment and receiver.

-Connect the equipment into an outlet on a circuit different from that to which the receiver is connected.

-Consult the dealer or an experienced radio/TV technician for help.

The device has been evaluated to meet general RF exposure requirement. The device can be used in portable exposure condition without restriction.

# MAJORITY

www.majority.co.uk

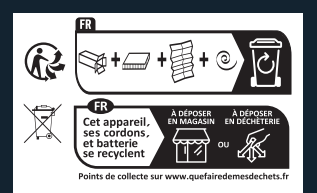